# monologue MONOPHONIC ANALOGUE SYNTHESIZER

Uživatelský manuál

# $\begin{picture}(180,10) \put(0,0){\line(1,0){10}} \put(10,0){\line(1,0){10}} \put(10,0){\line(1,0){10}} \put(10,0){\line(1,0){10}} \put(10,0){\line(1,0){10}} \put(10,0){\line(1,0){10}} \put(10,0){\line(1,0){10}} \put(10,0){\line(1,0){10}} \put(10,0){\line(1,0){10}} \put(10,0){\line(1,0){10}} \put(10,0){\line(1,0){10}} \put(10,0){\line($ ᆖ  $\beta$ KORG

www.music-park.cz | www.korg.cz www.facebook.com/KORG.cz www.facebook.com/musicpark.cz

# **Obsah**

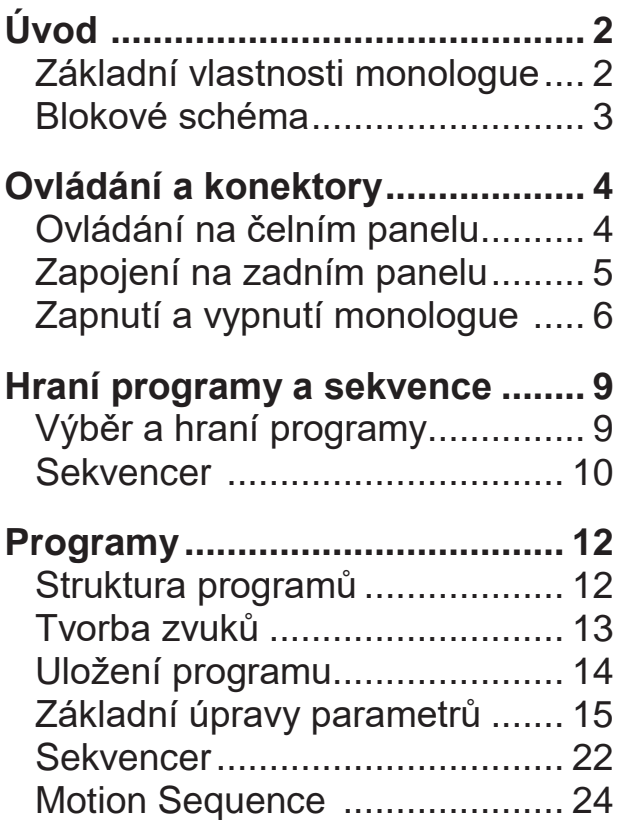

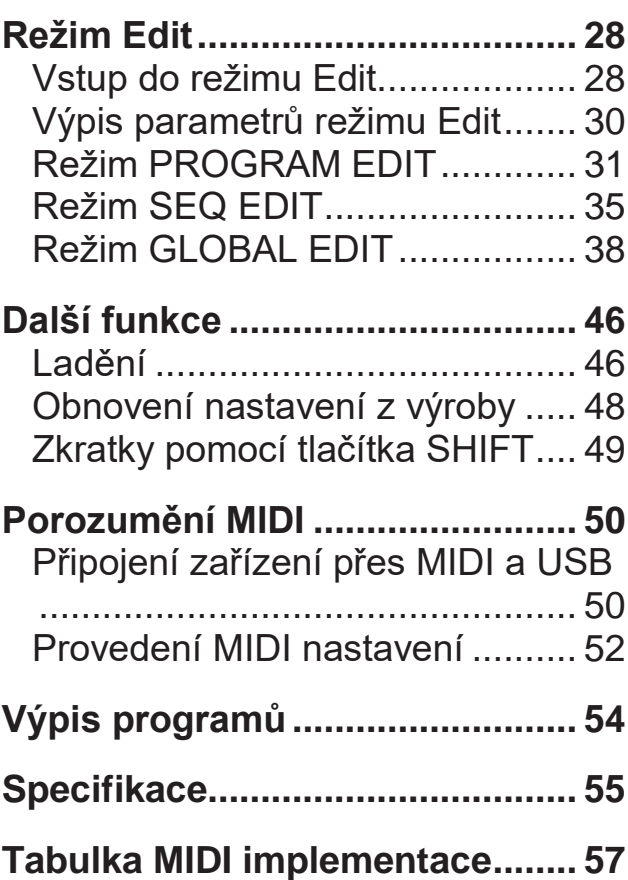

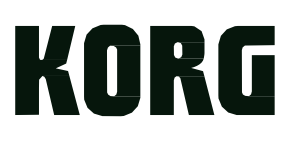

# **Úvod**

# **Základní vlastnosti monologue**

- Monologue je monofonní syntezátor, vybavený analogovým obvodem syntézy, podle designu populárního minilogue.
- VCF je vyladěný pro použití s mono syntezátory. Obvod Drive pak umožňuje vyrábět agresivnější zvuky.
- Monologue je kompaktní a lehký, a může pracovat na baterie, takže svou hudbu můžete tvořit kdekoliv.
- Možnost okamžitého použití 80 presetů z výroby plus dalších 20 uživatelských programů.
- Osciloskop v reálném čase, zobrazující změny parametrů.
- 16krokový monofonní sekvencer může zautomatizovat až 4 parametry.
- Konektory Sync In a Sync Out rozšiřující možnosti.

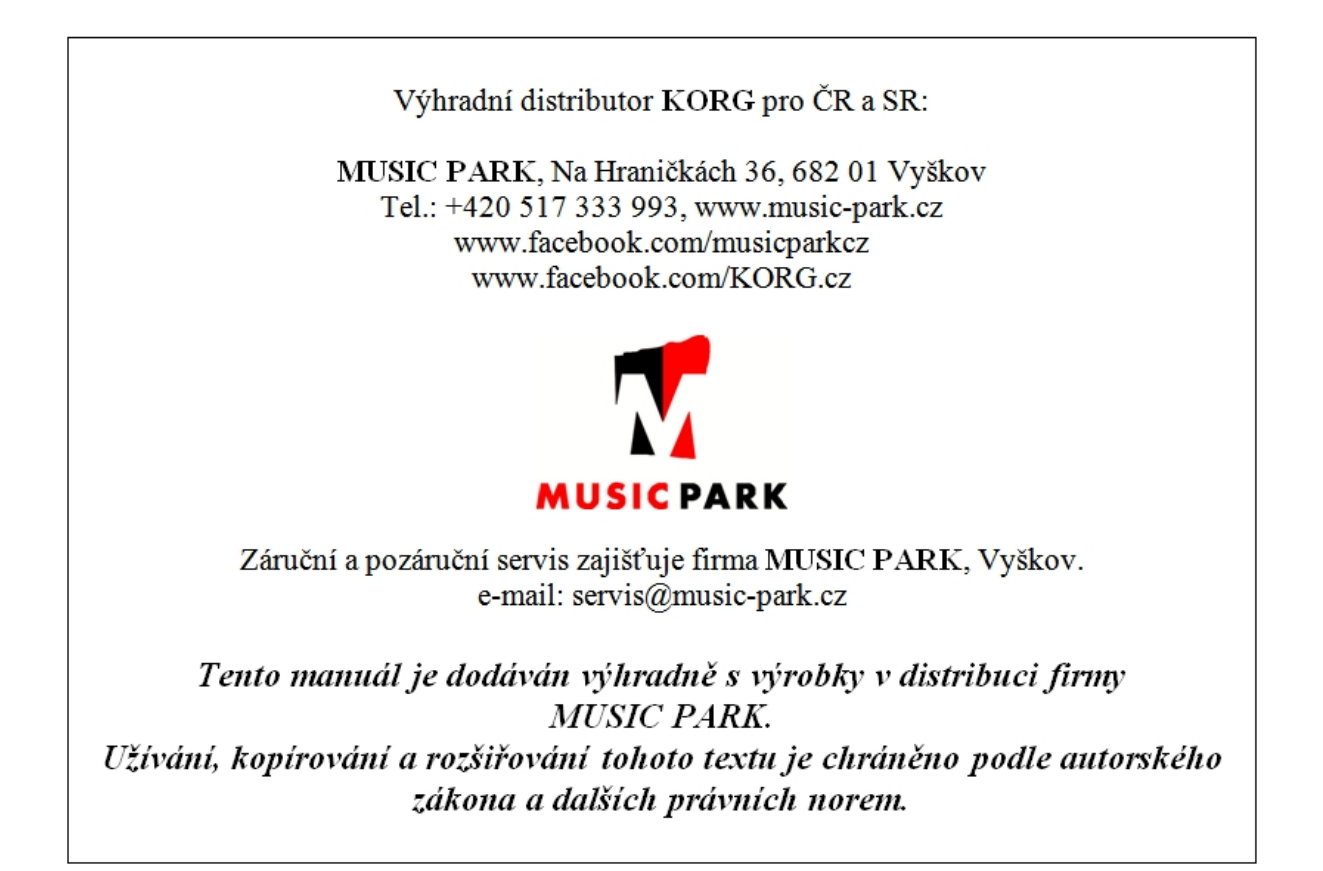

# **Blokové schéma**

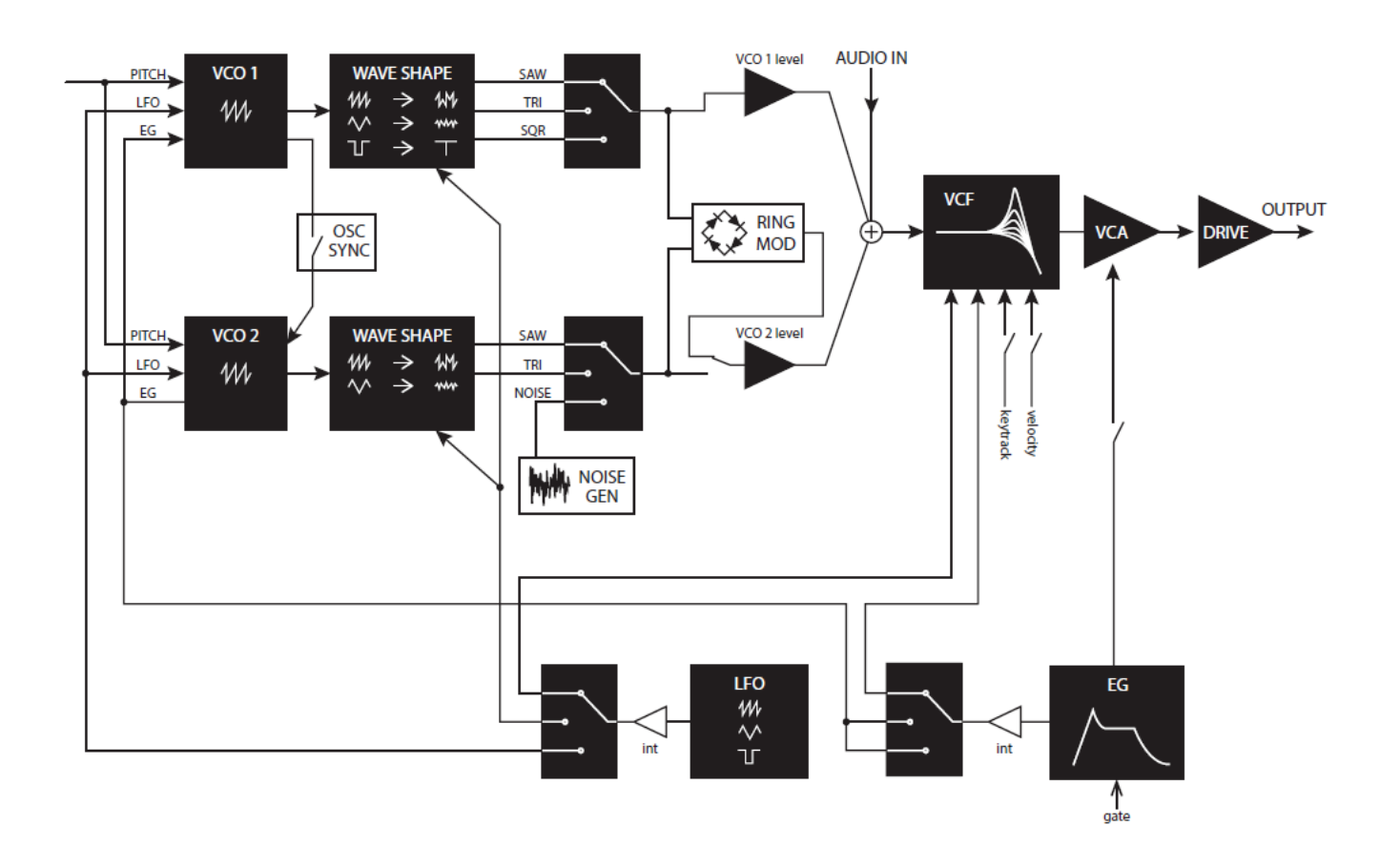

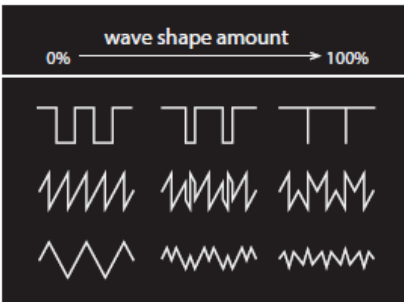

# **Ovládání a připojení**

# **Ovládání na čelním panelu**

Zde vidíte rozvržení ovladačů, přepínačů a tlačítek na čelním panelu. **5 6 7 8 9 10 11 1 2 MIXER**  $\mathcal{Q}$  $\oslash$  $\bigcirc$ پیکا  $\oslash$ Q) **3**  $\mathcal{Q}$ G  $\mathcal{O}$ ,<br>V **4** 00000 **12**  $\circledcirc$ **13** ര KORG monologue  $\odot$ **1. Ovladač MASTER 11. SEQUENCER 7. MIXER 2. Ovladač DRIVE** Ovladač VCO 1 Ovladač TEMPO **3. Přepínač OCTAVE** Ovladač VCO 2 Tlačítko KEY TRG/HOLD **4. Slider 8. FILTER** MOTION/SLIDE/ **5. VCO 1** Ovladač CUTOFF Přepínač NOTE Přepínač WAVE Ovladač RESONANCE **EDIT 9. EG** Přepínač SHAPE Tlačítko EDIT MODE **6. VCO 2** Přepínač TYPE Tlačítko WRITE Ovladač ATTACK Přepínač OCTAVE Tlačítko EXIT Ovladač PITCH Ovladač DECAY **SEQUENCER** Přepínač WAVE Ovladač INT Tlačítko PLAY Přepínač SYNC/RING Ovladač TARGET Tlačítko REC Přepínač SHAPE **10. LFO** Tlačítko REST Přepínač WAVE Tlačítko SHIFT MODE přepínač Tlačítka 1-8 Ovladač RATE **12. Ovladač PROGRAM/** Ovladač INT **VALUE** Přepínač TARGET **13. Displej**

# **Zapojení na zadním panelu**

Na níže uvedené ilustraci vidíte typický příklad připojení pro monologue. Zapojte zařízení dle potřeb vašeho systému.

Ověřte, že je napájení u všech zařízení vypnuté, než provedete  $\mathbb{Z}$ jakákoliv zapojení. Ponecháte-li napájení zapnuté, když připojujete zařízení, můžete je poškodit, nebo zničit ozvučný systém a další komponenty.

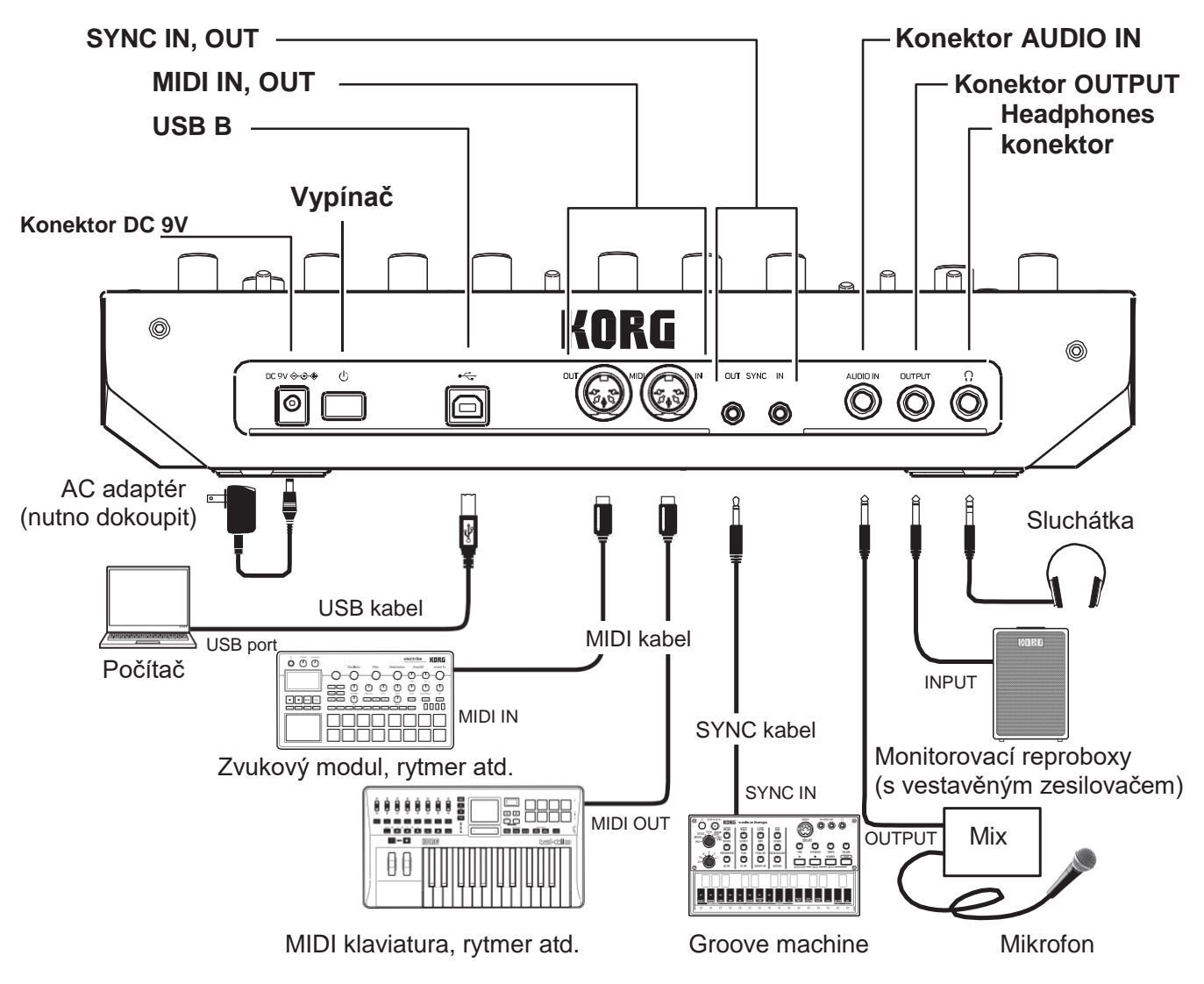

### **Připojení do audio zařízení**

- Aktivní monitor, mix či jiné komponenty zapojte do konektoru OUTPUT (mono výstup) u monologue. Hlasitost na výstupu nastavíte ovladačem MASTER.
- Zapojte sluchátka do konektoru Headphone. Zde je na výstupu stejný signál jako v konektoru OUTPUT.
- Externí zvukové zdroje, jako jiné syntezátory, zapojte do konektoru AUDIO IN (mono vstup).

## **Zapojení do počítače a MIDI zařízení**

- Chcete-li přenášet MIDI zprávy s počítačem, zapojte jej do USB B konektoru u monologue.
- Chcete-li přenášet MIDI zprávy s externím MIDI zařízením, zapojte je do MIDI IN/OUT konektoru u monologue. TIP Blíže viz "Porozumění MIDI" (str. 50)

## **Zapojení konektorů SYNC IN a OUT**

- Konektory SYNC IN a OUT u monologue využijete, když chcete synchronizovat výstupní pulsy a kroky z audio výstupních konektorů zdroje, jako je řada Korg Volca, nebo DAW. Zapojení kabelem Sync.
- Konektor SYNC OUT vysílá 5V puls, 15 ms na začátku každého kroku. TIP Viz "Tlačítko 5 (GLOBAL 3)" (str. 41) v režimu GLOBAL EDIT, kde je nastavení pro zapnutí monologue.

# **Zapnutí a vypnutí monologue**

## **Než zapnete monologue:**

### **Instalace baterií**

Ověřte, že je monologue vypnutý.

*1.* **Otevřete kryt baterie na spodním panelu monologue.** Podržte západku stisknutou, vytáhněte nahoru a vyjměte jej.

### *2.* **Vložte šest baterií AA, přičemž dbejte na správnou orientaci polarity.**

Použijte alkalické nebo nickel-metal hydridové baterie.

### *3.* **Vraťte zpět kryt baterií.**

**2** Chcete-li, aby byl stav baterií detekován a zobrazen správně, musíte v režimu GLOBAL EDIT zadat typ baterií, které používáte. Standardně je nastaveno "Alkaline". Blíže viz "Typ baterie" (str. 43). Jakmile baterie docházejí, objeví se na displeji hláška "Battery Low". Když nastane tato situace, je čas vyměnit baterie.

 $\mathbb{Z}$ 

Okamžitě staré baterie vyjměte. Jinak může únik kapaliny z baterie zapříčinit nefunkčnost zařízení. Jestliže nebudete přístroj delší dobu používat, vyjměte baterie.

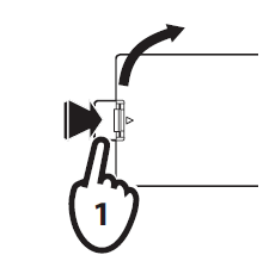

TIP monologue lze také používat se zakoupeným AC adaptérem, zapojeným do konektoru DC9V.

- *4.* **Před tím, než budete provádět jakékoli připojení k monologue, se ujistěte, že jsou externí zařízení jako např. monitory vypnuté.**
	- TIP Chcete-li připojit MIDI zařízení nebo počítač k MIDI nebo USB B konektoru na monologue a používat klaviaturu a ovladače monologue k ovládání externího generátoru zvuku, případně chcete-li použít jinou MIDI klaviaturu nebo sekvencer k ovládání zvukového generátoru monologue, musíte upravit nastavení. Blíže viz "Porozumění MIDI" (str. 50)

## **Zapnutí monologue**

- *1.* **Ujistěte se, že monologue a externí zařízení jako např. monitory jsou vypnuta a na všech zařízením zcela stáhněte hlasitost.**
- *2.* **Podržte vypínač Power na zadním panelu monologue a pusťte jej až ve chvíli, kdy na**  obrazovce uvidíte logo "monologue".
- *3.* **Zapněte externí výstupní zařízení, např. monitory.**
- *4.* **Nastavte hlasitost externích zařízení a upravte hlasitost monologue konektorem MASTER.**

## **Vypnutí monologue**

Jakákoli programová data, která nebyla uložena, se ztratí, pokud přístroj vypnete. Ujistěte se tedy, že jste uložili veškeré programy a další důležité uživatelské úpravy (bližší info viz str. 14).

*1.* **Otočte ovladačem MASTER na monologue doleva a zcela stáhněte hlasitost.**

Hlasitost ztlumte také na všech externích zařízeních připojených k monologue, např. monitory.

*2.* **Podržte vypínač Power na zadním panelu monologue a pusťte jej až ve chvíli, kdy obrazovce zhasne.**

Pokud chcete monologue znovu zapnout, počkejte alespoň 10  $\mathbf{z}$ sekund.

## **Funkce Auto Power Off**

Monologue je vybaven funkcí Auto Power Off, která umožňuje automatické vypnutí přístroje, pokud nebude po dobu 4 hodin žádným způsobem používán. Z výroby je Auto Power Off aktivní. Tuto funkci lze deaktivovat dle následujícího postupu.

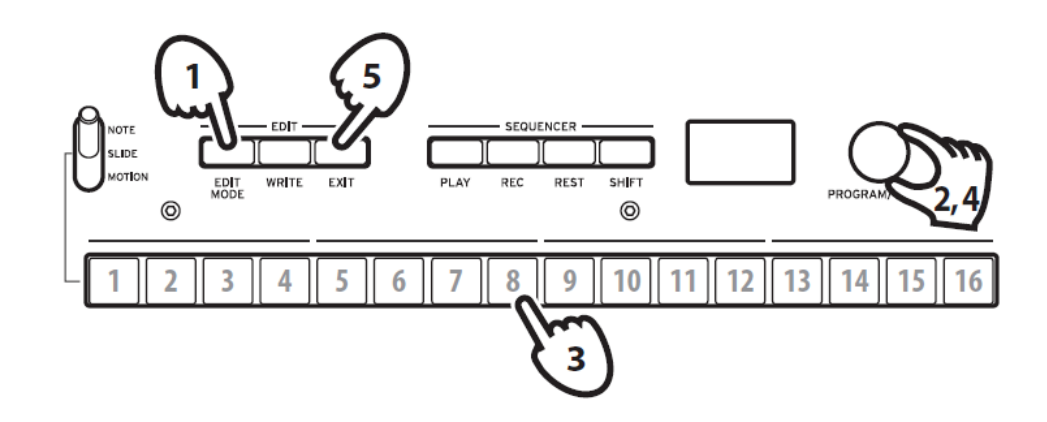

*1.* **Stiskněte tlačítko EDIT MODE.**

Monologue se přepne do režimu Edit; viz ilustrace níže.

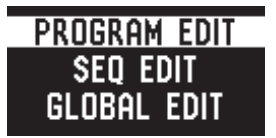

- *2.* **Otočte ovladačem PROGRAM/VALUE a vyberte GLOBAL EDIT.** TIP GLOBAL EDIT lze vybrat také pomocí tlačítka EDIT MODE.
- *3.* **Stiskněte 2x tlačítko 8.**

Objeví se nápis "Auto Power Off".

- 4. Otočte ovladačem PROGRAM/VALUE a zvolte "Off".
- *5.* **Stiskněte tlačítko EXIT.**

Minilogue se přepne do režimu Play, a na displeji je aktuální Program. Tip Nastavení v rámci GLOBAL EDIT jsou ukládána automaticky.

# **Hraní programy a sekvence**

# **Výběr a hraní programem**

Monologue je vybaven 100 programy. 80 z nich jsou presetové programy, které jsou vám ihned k dispozici, a 20 pamětí slouží k ukládání uživatelských úprav. Každý z programů nabízí nastavení zvuku, sekvenčních dat a režimu Voice.

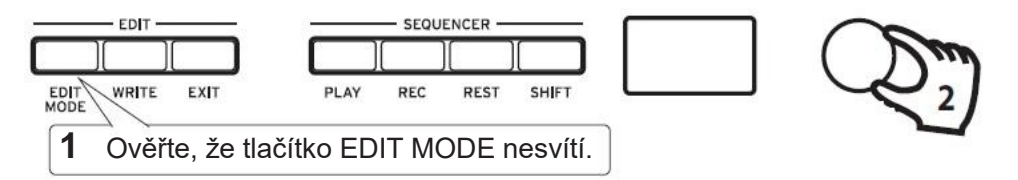

### *1.* **Vstup do režimu Play.**

Pokud monologue zapnete, automaticky se spustí v režimu Play. V režimu Play ověřte, že tlačítko EDIT MODE na čelním panelu nesvítí.

TIP Svítí-li některé z tlačítek EDIT MODE, stiskněte tlačítko EXIT. Tlačítka PLAY nebo REC se rozsvítí, pokud se sekvenční data uložená v programu přehrávají nebo probíhá nahrávání. V tuto chvíli stále můžete zvolit jiný program, pokud ovšem chcete zastavit sekvencer, stiskněte tlačítko PLAY.

#### *2.* **Otočte ovladačem PROGRAM/VALUE a vyberte program.**

Na displeji se zobrazí název a číslo programu.

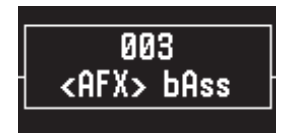

Monologue nabízí 80 presetových programů (001-080) jako součást integrovaných dat. Tyto presetové programy jsou vám okamžitě k dispozici. Blíže viz str. 54.

- TIP Podržte tlačítko SHIFT zatímco budete otáčet ovladačem PROGRAM/VALUE a procházejte programy po 10.
- TIP Krom toho, že zobrazí číslo a název programu, slouží displej také jako **osciloskop**, můžete tak sledovat elektrický signál vytvářený křivkou zvuku. Pokud jste zvolili SLIDE nebo NOTE přepínačem MOTION/SLIDE/NOTE, zobrazí se křivka.

### *3.* **Nastavení rozsahu OCTAVE, ovladače DRIVE, a použití Slideru.**

V průběhu hry můžete využít pětipolohový přepínač OCTAVE a transponovat polohu klaviatury o 2 oktávy nahoru či dolů.

Otočením ovladače DRIVE nastavíte efekt Drive, který zvuku přidává harmonické a zkreslení.

Slider můžete posouvat také zprava doleva a ovládat tak hru v reálném čase.

- TIP Parametr, který slider ovládá, závisí na programu. V sekci "Výpis programů" na str. 54 najdete, který parametr slider ovládá dle programu.
- TIP Pomocí funkce Slider Assign v režimu PROGRAM EDIT lze slideru přiřazovat parametry (viz "Slider Assign", str. 31).

# **Sekvencer**

Každý program monologue obsahuje sekvenční data. V této sekci si přehrajeme data uložená jakožto součást presetového programu.

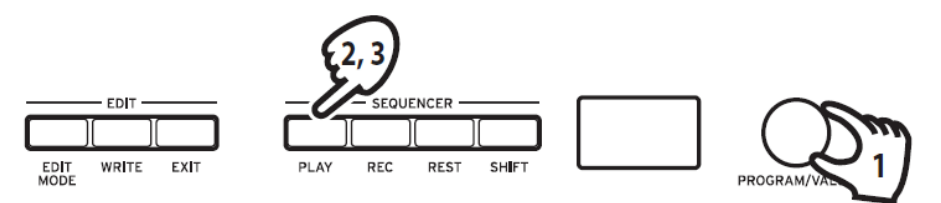

### *1.* **Otočte ovladačem PROGRAM/VALUE a vyberte program.**

Na displeji se zobrazí název a číslo programu.

### *2.* **Stiskněte tlačítko PLAY v sekci SEQUENCER.**

Sekvenční data nahraná v daném programu se začnou přehrávat. Tlačítka 1-16 se budou postupně rozsvěcet.

TIP Jestliže stisknete tlačítko KEY TRG/HOLD (trvale svítí), místo tlačítka PLAY a pak zahrajete na klávesy, sekvenční data se během stisknutého tlačítka přehrávají. Podržíte-li tlačítko KEY TRG/HOLD (začne blikat) a pak zahrajete na klávesy, sekvenční data se dále přehrávají, i když už sejmete ruku z klaviatury. Chcete-li přehrát transponovaná sekvenční data, podržte tlačítko KEY TRG/HOLD, které svítí nebo bliká, a stiskněte klávesu na klaviatuře.

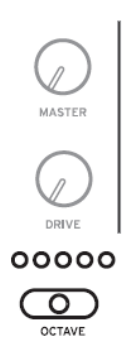

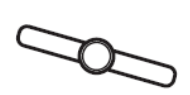

TIP Tempo sekvenceru je nastavené pro každý program zvlášť v režimu SEQ EDIT jakožto součást programu, můžete ho však nastavit v rozmezí od 56.0 do 240.0 BPM (Beats Per Minute) tak, že budete otáčet ovladačem TEMPO.

#### *3.* **Chcete-li přehrávání sekvenceru zastavit, stiskněte znovu tlačítko PLAY.**

# **Programy**

# **Struktura programů**

Každý program monologue má vlastní nastavení oscilátorů, mixu, filtru, EG a LFO, plus 16krokový sekvencer a efekty.

Vyzkoušejte si úpravy jednotlivých parametrů a užívejte si zvukové možnosti monologue.

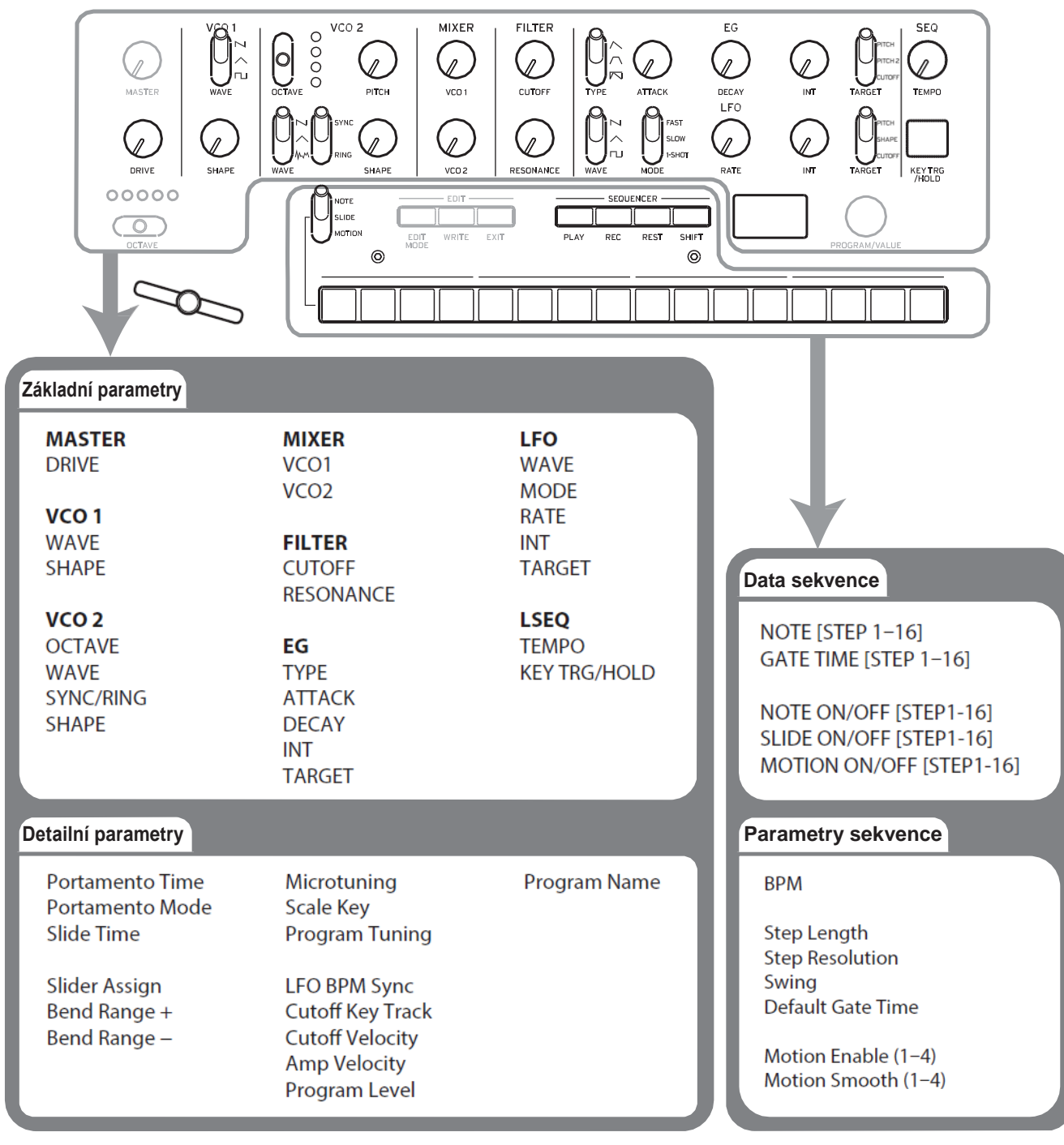

# **Tvorba zvuků**

**Editace programu** znamená změnu parametrů programu za účelem získání určitých zvukových vlastností

Na monologue lze vytvářet zvuky dvěma způsoby.

- Vyberte si již existující program, který má blízko k vámi požadovanému zvuku, a upravte jeho parametry tak, abyste získali vlastní uživatelský zvuk.
- Můžete také všechny parametry programu resetovat nebo použít funkci Panel Load a vytvořit vlastní zvuk zcela od začátku

## **Editace již existujícího programu**

- *1.* **V režimu Program vyberte program, který chcete použít jakožto výchozí bod.**
- *2.* **Použijte ovladače a přepínače na hlavním panelu.**

Zvažte rozdíly mezi výchozím programem a zvukem, který požadujete, a pomocí ovladačů na čelním panelu upravte potřebné parametry.

TIPBližší info týkající se změn výšky, zvuku a hlasitosti pomocí ovladačů a přepínačů, najdete v "Základní editaci parametrů" (str. 15).

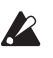

Až úpravy dokončíte, doporučujeme program uložit. Pokud přístroj vypnete nebo přejdete do jiného programu, všechny neuložené změny budou ztraceny. Bližší info viz "Ukládání programů" (str. 14).

## **Jak vytvořit program zcela od začátku**

Chcete-li vytvořit nový program zcela od začátku, doporučujeme použít funkci **Panel Load**. Tato funkce načte aktuální nastavení ovladačů na čelním panelu a tak poskytne skvělý výchozí bod vaší tvorbě. Pomocí ovladačů čelního panelu si můžete vyzkoušet, jaký mají jednotlivé parametry vliv na zvuk a lépe tak pochopit, jak jednotlivé sekce monologue fungují a jak se parametry navzájem ovlivňují.

### **Funkce Panel Load**

Když podržíte tlačítko SHIFT a stisknete tlačítko PLAY, aktivuje se funkce Load na panelu. Zvuk se změní dle nastavení panelu a na displeji se objeví "Load Panel".

# **Uložení programu**

Poté, co provedete úpravy zvuku, doporučujeme uložit program.

- **2** Pokud přístroj vypnete nebo přejdete do jiného programu, všechny neuložené změny budou ztraceny.
- *1.* **Editace programu v režimu Play.** Podrobnosti viz "Základní úpravy parametrů" (str. 15.)
- *2.* **Stiskněte tlačítko WRITE; minilogue se přepne do režimu Write a tlačítko WRITE začne blikat.**

Na displeji se objeví dotaz "Where to write?"

*3.* **Otáčejte ovladačem PROGRAM/VALUE a vyberte číslo programu, pod které si budete přát zvuk uložit.**

TIPAkci zrušíte pomocí tlačítka EXIT.

### *4.* **Stiskněte znovu tlačítko WRITE.**

Program se uloží do vnitřní paměti a na displeji se objeví "Complete".

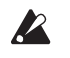

Dokud probíhá ukládání, nikdy nevypínejte nástroj. Mohli byste poškodit vnitřní data nástroje.

# **Základní úpravy parametrů**

V této sekci se dočtete o základních parametrech, které tvoří program. Základní parametry jsou přiděleny ovladačům a přepínačům na čelním panelu.

## **VCO 1, VCO 2**

VCO: Voltage Controlled Oscillator

Na monologue jsou dva oscilátory. Mezi parametry oscilátoru patří např. výška zvuku (OCTAVE, PITCH) a křivka (WAVE, SHAPE).

PITCH pro VCO 1 je uzamčen pro hlavní přepínač OCTAVE. Ladění celé klaviatury se nastavuje pomocí "Master Tune" v režimu GLOBAL EDIT. Blíže viz "Master Tune" (str. 38).

## **VCO 1**

#### **Přepínač WAVE**  $[\n\mathbf{N}, \wedge, \mathbf{N}]$

Nastavení tvaru křivky pro oscilátor 1. **Vzorek Sawtooth**: Vzorek pily má zvuk typický pro analogové syntezátory jako např. basový nebo žesťový analog.

**Vzorek Triangle**: Trojúhelník má kulatější zvuk než pila nebo čtverec.

**Vzorek Square**: Křivka čtverce je typická pro zvuky elektronických a dechových nástrojů.

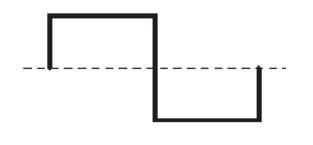

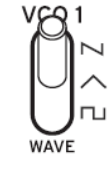

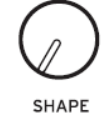

#### **Ovladač SHAPE [0...1023]**

Ovladač určí finální tvar, složitost nebo cyklus (čtverec) zvolené křivky.

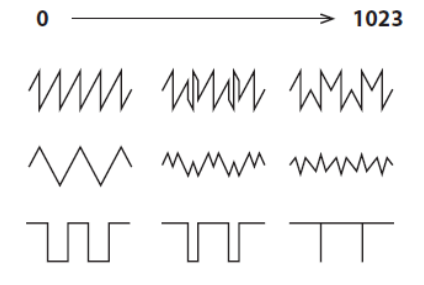

#### **VCO 2**

#### **Přepínač OCTAVE [16', 8', 4', 2']**

Výšku oscilátoru 2 lze nastavit po oktávách.

#### **Ovladač PITCH [−1200...+1200]**

Výšku tónu, resp. ladění, lze upravovat po centových krocích.

TIP Podržíte-li tlačítko SHIFT, pak otočením ovladače PITCH měníte ladění po půltónech (100 centech).

#### **Přepínač WAVE**  $[\n\mu, \lambda, \mu]$

Nastavení tvaru křivky pro oscilátor 2.

**Vzorek Sawtooth**: Vzorek pily má zvuk typický pro analogové syntezátory jako např. basový nebo žesťový analog.

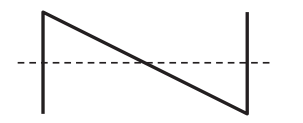

**Vzorek Triangle**: Trojúhelník má kulatější zvuk než pila nebo čtverec.

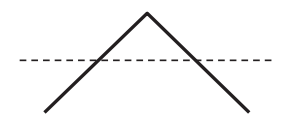

**Vzorek Noise**: Bílý šum lze použít samotný nebo mixovat s oscilátorem a vytvořit tak zvuky perkusí nebo zvukové efekty, jako např. Surf (příboj).

 $\bigwedge_{\mathcal{A}} \bigwedge_{\mathcal{A}} \cdots$ 

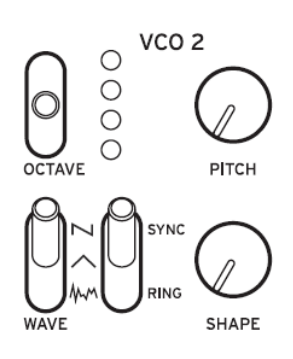

#### **Přepínač RING/SYNC [OFF, ON]**

Zapíná/ vypíná Oscillator Sync a Ring Modulator. Je-li přepínač ve střední poloze, obě funkce, Oscillator Sync i Ring Modulator jsou vypnuté. **SYNC**: U tohoto typu modulace je fáze oscilátoru 2 je násilně synchronizována s fází oscilátoru 1. K frekvenci oscilátoru 2 se tak přidají alikvótní tóny a vytvoří se složitější křivka.

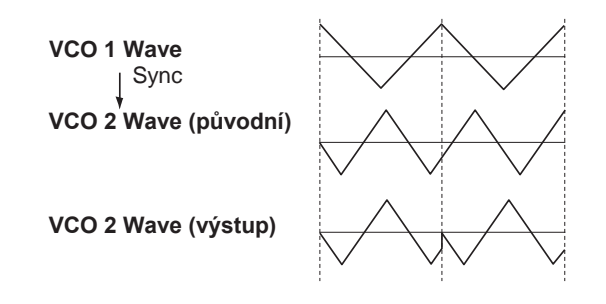

**RING**: Vyrobí kruhový modulační efekt. Oscilátor 1 je kruhovým modulátorem oscilátoru 2. Nastavte výšku oscilátoru 2 ovladačem PITCH tak, abyste dosáhli netonálních, kovových zvuků.

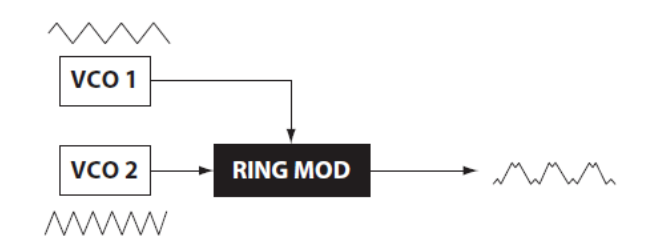

**Ovladač SHAPE [0...1023]**

Ovladač určí finální tvar, složitost nebo cyklus (čtverec) zvolené křivky.

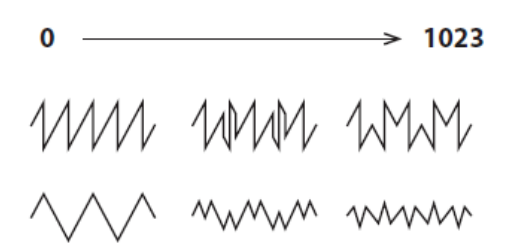

## **MIXER**

Mix využijete k nastavení relativních úrovní oscilátorů 1 a 2.

**Ovladač VCO 1 [0...1023] Ovladač VCO 2 [0...1023]** Tyto ovladače určují výstupní úroveň oscilátorů 1 a 2.

## **FILTER**

VCF: Voltage Controlled Filter

Dolnopropustný filtr (low pass) tvaruje zvuk tak, že určité části harmonického spektra zvuku generovaného oscilátory a generátorem šumu filtruje.

### **Ovladač CUTOFF [0...1023]**

Tento ovladač využijete pro nastavení prahové Cutoff frekvence. Harmonické spektrum zvuku nacházející se nad danou frekvencí bude filtrováno.

Pokud ovladačem otočíte doleva, snížíte frekvenci cutoff, pokud doprava, frekvenci cutoff zvýšíte.

Je-li hodnota CUTOFF nastavena příliš nízko, hlasitost může být  $\mathbb{Z}$ nedostatečná.

### **Ovladač RESONANCE [0...1023]**

Také Peak nebo Q; ovladač RESONANCE umožňuje zvýraznit tóny v okolí frekvence CUTOFF a dodá tak zvuku osobitý nádech. Otočení ovladače doprava zvýší vliv rezonance.

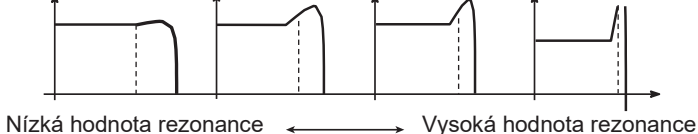

TIP Tóny, které pomocí rezonance zvýrazníte, se mění v závislosti na frekvenci Cutoff. Je proto dobré nastavit ovladače CUTOFF a RESONANCE společně.

Pokud zdůrazníte harmonické tímto způsobem, pak v závislosti na frekvenci Cutoff nebo vstupním signálu může dojít ke zkreslení zvuku.

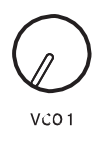

**MIXER** 

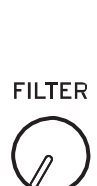

CUTOFF

VCO<sub>2</sub>

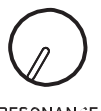

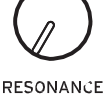

## **EG**

#### EG: Generátor obálek

Můžete provádět časové změny u VCA, výšky nebo prahové hodnoty Cutoff pomocí EG.

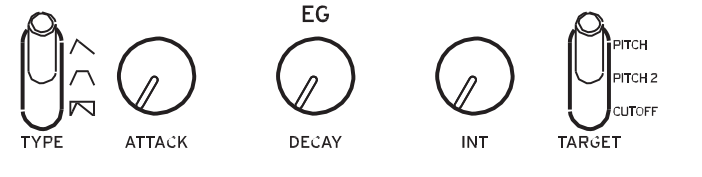

#### **Přepínač TYPE**  $[\wedge, \wedge, \wedge]$

Nastavení, provedená zde mění parametry VCA a TARGET v čase, jak vidíte níže. Použijete-li GATE, nelze provést časové změny u VCA.

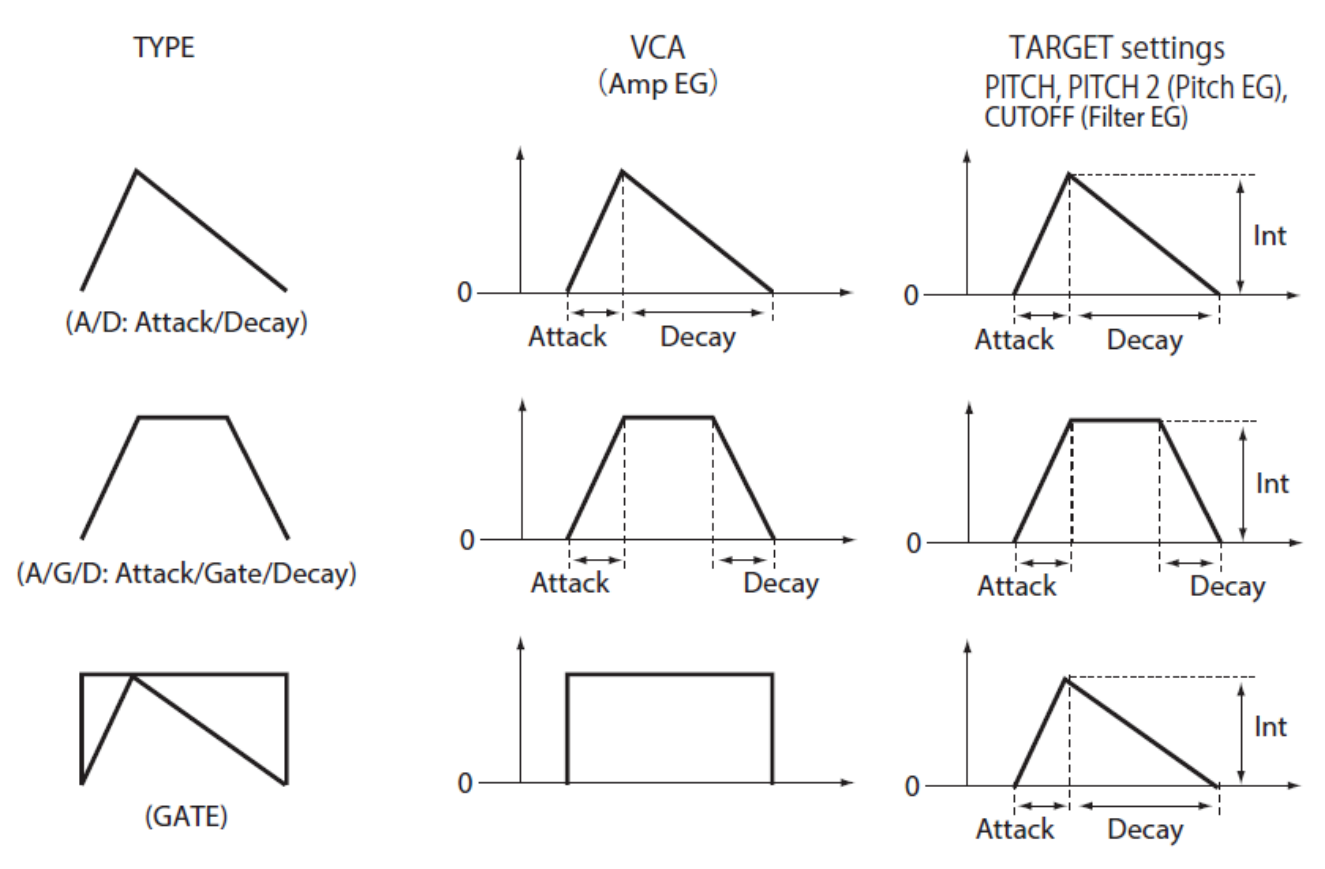

#### **Ovladač ATTACK [0...1023]**

ATTACK je hodnota, která určuje, za jak dlouhou dobu EG dosáhne maximální hodnoty poté, co zahrajete tón.

#### **Ovladač DECAY [0...1023]**

Je-li přepínač TYPE nastaven na "A/D" nebo "GATE", určuje dobu, dokud úroveň nedosáhne 0, po dosažení maximální úrovně.

Je-li přepínač TYPE nastaven na "A/G/D", určuje dobu od Note-off (uvolnění klávesy), než úroveň klesne na 0.

### **Ovladač INT [−511...0...+511]**

Určuje intenzitu EG.

Otočením ovladače doprava intenzitu zvýšíte.

TIP Podržíte-li tlačítko SHIFT a otočíte ovladačem INT, efekt se posune v záporném směru.

#### **Přepínač TARGET [PITCH, PITCH 2, CUTOFF]**

Určuje, který parametr bude ovlivněn EG. **PITCH**: EG ovlivňuje PITCH parametrů VCO 1 a VCO 2. **PITCH 2**: EG ovlivňuje PITCH parametru VCO 2. **CUTOFF**: EG ovlivňuje CUTOFF parametru FILTER.

## **LFO**

LFO: Low Frequency Oscillator (Nízkofrekvenční oscilátor)

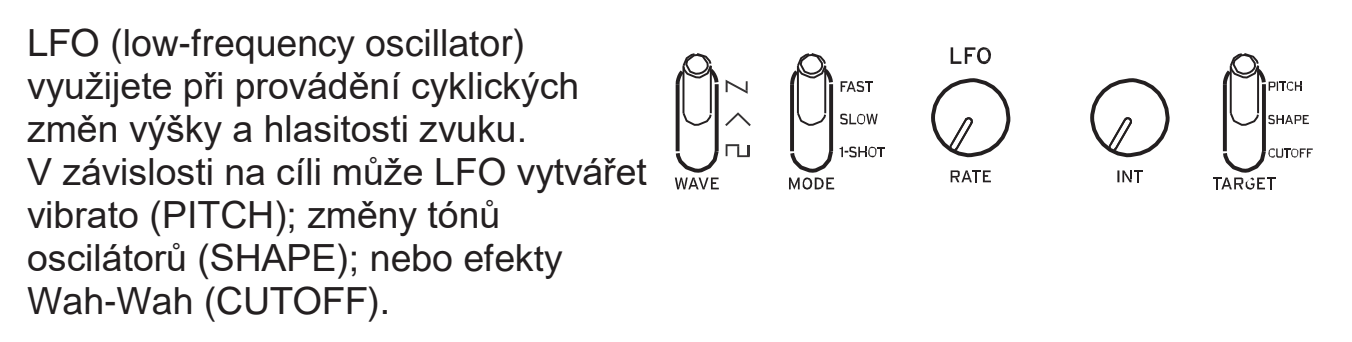

**Přepínač WAVE**  $[\n\mathbf{N}, \wedge, \mathbf{N}]$ Křivku LFO lze nastavit jako pilu (N), trojúhelník (~), nebo čtverec (~).

### **Přepínač MODE [FAST, SLOW, 1-SHOT]**

Určuje rozmezí změny a akce pro LFO frekvenci. **FAST**: Rozmezí rychlosti pro LFO frekvenci bude od 0.5 Hz–2.8 kHz. **SLOW**: Rozmezí rychlosti pro LFO frekvenci bude od 0.05 Hz–28 kHz. **1-SHOT**: LFO se zastaví půl cyklu za vytvořeným zvukem. Rozmezí rychlosti pro LFO frekvenci bude od 0.05 Hz–28 kHz.

## **Ovladač RATE [0...1023 / 1/8, 1/16, 1/32...1/1024, 1/2048 / 4, 2, 1, 0, 3/4...1/64]**

Ovladač Rate určuje rychlost LFO.

Pokud ovladačem otočíte doprava, rychlost se zvýší.

Hodnoty, vyznačené zde závisí na nastavení LFO BPM Sync (str. 33),

v režimu PROGRAM EDIT, a přepínače MODE, jak vidíte níže.

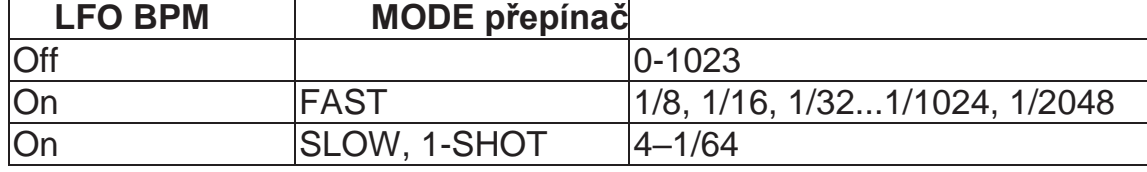

TIP Je-li parametr Disp v režimu GLOBAL EDIT nastaven na All, vidíte hodnotu ("Parameter Disp", str. 43).

### **Ovladač INT [0...1023]**

Ovladač INT určuje intenzitu LFO.

Pokud ovladačem otočíte doprava, intenzita LFO se zvýší.

TIP Podržíte-li tlačítko SHIFT a otočíte ovladačem INT, efekt se posune v záporném směru.

### **Přepínač TARGET [PITCH, SHAPE, CUTOFF]**

Zvolte parametr, na který bude aplikována modulace LFO. **PITCH**: Modulace se aplikuje na VCO 1, 2 PITCH. **SHAPE**: Modulace se aplikuje na VCO 1, 2 SHAPE.

**CUTOFF**: Modulace se aplikuje na FILTER CUTOFF.

# **Sekvencer**

V této sekci se zaměříme na nahrávání v reálném čase, po krocích, nahrávání sekvence pohybu a úpravy zaznamenaných sekvencí (Step edit).

## **Nahrávání v reálném čase**

### **Nahrávání hry**

Tato funkce umožňuje nahrávat hru na klaviaturu v reálném čase.

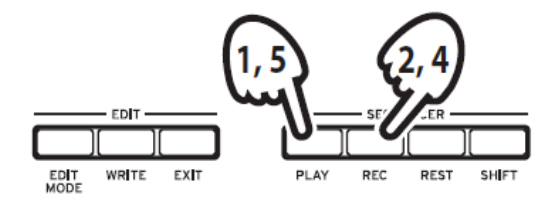

- *1.* **Stiskem tlačítka PLAY v sekci SEQUENCER spustíte sekvencer.** Tlačítko PLAY se rozsvítí.
- *2.* **Stiskněte tlačítko REC.**

Začne nahrávání a rozsvítí se tlačítko REC.

*3.* **Zahrajte na klaviaturu.**

Tóny, které zahrajete na klaviaturu, budou přehrány (přidány do sekvenčních dat).

- *4.* **Chcete-li nahrávání zastavit, stiskněte znovu tlačítko REC.** Tlačítko REC zhasne. TIP Chcete-li nahrávání znovu spustit, opět stiskněte tlačítko REC.
- *5.* **Stiskem tlačítka PLAY ukončíte nahrávání v reálném čase.** Tlačítko PLAY zhasne.

### **Vymazání sekvenčních dat**

Stiskněte tlačítko REST chcete-li určité tóny v sekvenci smazat v průběhu nahrávání v reálném čase.

## **Krokové nahrávání**

*1.* **Stiskněte tlačítko REC v sekci SEQUENCER ve chvíli, kdy sekvencer neběží.**

Na displeii uvidíte "STEP REC" a "STEP 1".

Pokud již byla sekvence nahrána, uvidíte na displeji i názvy tónů.

TIP Vyberte krok, který chcete upravit. Např. tlačítkem 3 zvolíte krok 3.

*2.* **Pomocí klaviatury, tlačítka REST a dalších ovladačů upravíte noty.**

Když nahrajete notu, pomlku nebo ligaturu v krokovém režimu, displej se automaticky přepne na další krok.

### **Nahrávání not**

Názvy tónů, které hrajete na klaviatuře, uvidíte na displeji. Zkontrolujte název tónu na displeji a pokud souhlasí, pusťte klávesu; tón se nahraje a můžete přistoupit k dalšímu kroku.

Pokud název tónu nesouhlasí, zahrajte správnou notu, zatímco budete předchozí (špatnou) držet. Zkontrolujte název tónu na displeji, pusťte klávesu a můžete přistoupit k dalšímu kroku.

TIP Délka tónu v průběhu nahrávání závisí na hodnotě parametru Default Gate Time nastaveném v režimu SEQ EDIT. Pokud budete během hry otáčet ovladačem PROGRAM/ VALUE, Gate time se při nahrávání změní pouze u tónu/ů, které jste zahráli.

#### **Nahrávání pomlk**

Pomlku můžete nahrát pomocí tlačítka REST.

#### **Nahrávání ligatury**

Stiskněte tlačítko REST, zatímco budete držet klávesu. Nota bude svázána s následující a zaznamenána.

- *3.* **Až bude dokončeno nahrávání určeného počtu kroků, krokové nahrávání bude automaticky ukončeno. Pokud stisknete tlačítko REC kdykoli během nahrávání, krokové nahrávání se zastaví na daném kroku.**
	- TIP Počet kroků je určen pro každý Program, tento počet však můžete změnit za pomoci funkce Step Length v režimu SEQ EDIT. Blíže viz str. 35. Otočením ovladače PROGRAM/VALUE při krokovém nahrávání měníte délku kroku (Step Length).

# **Motion Sequence**

## **Nahrávání pohybové sekvence**

Funkce Motion Sequencing umožňuje zaznamenat přepínání spínačů a otáčení ovladačů jakožto součást sekvence a tyto pohyby pak automaticky simulovat během přehrávání.

Na monologue lze nahrát až čtyři pohybové sekvence zaznamenávající změny poloh všech ovladačů a přepínačů (s výjimkou ovladačů MASTER, TEMPO a přepínačů OCTAVE).

### *1.* **Stiskem tlačítka PLAY spustíte sekvencer.**

### *2.* **Nastavte přepínač MOTION/SLIDE/NOTE na MOTION.**

Na displeji se objeví "MOTION VIEW", a pohyb, uložený do programu se graficky zobrazí.

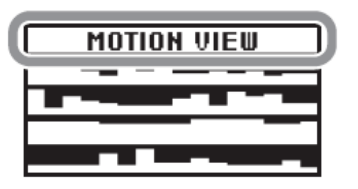

### *3.* **Stiskněte tlačítko REC.**

Nahrávání v reálném čase bude zahájeno.

#### *4.* **Použijte ovladače a přepínače na monologue.**

Nahraje se pohybová sekvence.

Můžete nahrát až čtyři pohybové sekvence ovladačů a přepínačů. Pokud tento limit překročíte, na displeji se objeví zpráva "Motion Full" a displej se přepne na MOTION CLEAR v režimu SEQ EDIT. V takovém případě můžete smazat některou z dříve nahraných sekvencí a poté nahrát novou (jak smazat pohybovou sekvenci se dočtete na str. 25).

*5.* **Poté, co se dokončí nahrávání udaného počtu kroků, se dokončí i nahrávání pohybové sekvence.**

Začněte na kroku 3 nahrávat pohybové sekvence pro další ovladače a přepínače.

Pokud nahráváte pohybovou sekvenci ovladačů a přepínačů, kterými jste pohnuli, přepíšete dříve uložená data.

TIP Počet kroků je určen pro každý Program, tento počet však můžete změnit za pomoci funkce "Step Length" v režimu SEQ EDIT. Blíže viz str. 35.

## **Mazání pohybové sekvence**

Pokud se pokusíte nahrát pátou pohybovou sekvenci, na displeji se objeví "Motion Full". V takovém případě se displej přepne na MOTION CLEAR v režimu SEQ EDIT a vy budete moci vymazat jednu z předešlých pohybových sekvencí.

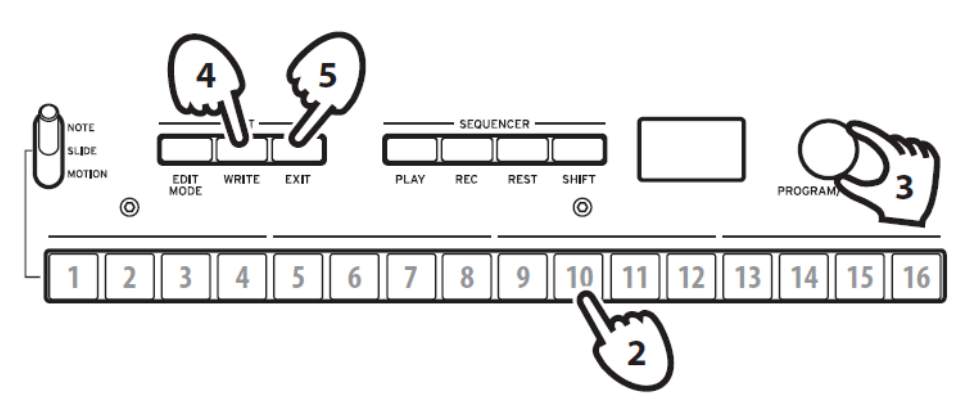

*1.* **Zkontrolujte, že je monologue nastaven na funkci MOTION CLEAR v režimu SEQ EDIT.** Na displeji se objeví "MOTION CLEAR". Zde můžete po jedné mazat pohybové sekvence.

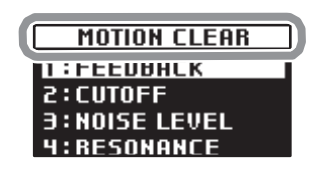

TIP Tlačítkem EXIT zrušíte vymazání Motion sekvence.

#### *2.* **Stiskněte tlačítko 10 a vyberte, který pohyb vymažete.**

- **3.** Otáčejte ovladačem PROGRAM/VALUE a najděte zprávu "CLEAR...?".
- *4.* **Stiskněte tlačítko WRITE.** Vybraná sekvence bude smazána.
- *5.* **Stiskněte tlačítko EXIT.**
- *6.* **Chcete-li nahrát novou sekvenci, stiskněte tlačítko REC, a tlačítkem PLAY pak zastavíte.**

TIP Chcete-li smazat všechny sekvence naráz, použijte funkci "Motion Clear" přiřazenou tlačítku 7 v režimu SEQ EDIT. Blíže viz str. 36.

## **Mazání sekvenčních dat (Step Edit)**

Editací kroku můžete změnit a nastavit noty, posuvy a pohybové sekvence u nahraných sekvenčních dat.

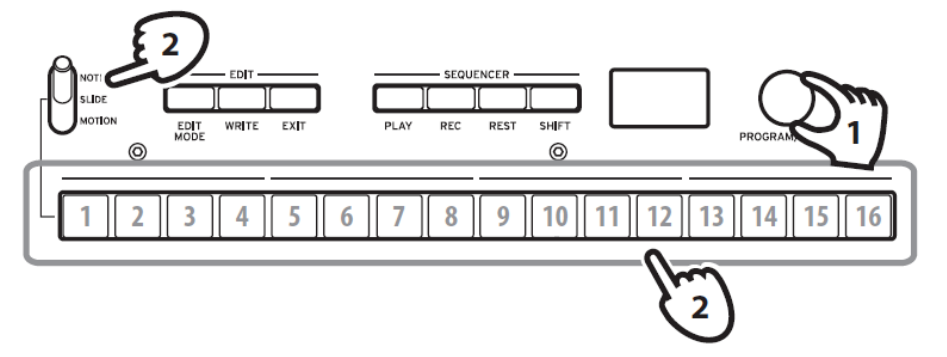

*1.* **Vyberte program obsahující sekvenční data, která chcete upravit.**

#### *2.* **Editujte sekvenční data pomocí přepínače MOTION/SLIDE/NOTE a tlačítek 1–16.**

### **Je-li přepínač MOTION/SLIDE/NOTE nastaven na NOTE.**

Stiskem tlačítek 1–16 zapnete noty, nahrané v odpovídajících krocích (tlačítko se rozsvítí) nebo je vypnete (tlačítko zhasne). U kroků, které jsou zapnuté, budou znít odpovídající noty, a u kroků, které jsou vypnuté, odpovídající noty znít nebudou (zbývající). Pokud jste v daném kroku notu nenahráli, nelze ji zapnout.

Podržte tlačítko a stiskem klávesy zadáte notu v odpovídajícím kroku. Podržíte-li dvě sousední noty a stisknete klávesu, svážete je v těchto krocích ligaturou.

TIP Chcete-li nastavit dobu Gate Time v odpovídajících krocích, podržte tlačítka a otočte ovladačem PROGRAM/VALUE.

#### **Je-li přepínač MOTION/SLIDE/NOTE nastaven na SLIDE.**

Stiskem tlačítek 1–16 zapnete Slide v odpovídajících krocích (tlačítko se rozsvítí) nebo jej vypnete (tlačítko zhasne).

Pokud je SLIDE v konkrétním kroku zapnutý, efekt Slide slyšíte od tohoto kroku až po následující. Intenzitu efektu Slide můžete nastavit v režimu PROGRAM EDIT. Blíže viz "Slide Time" (str. 31).

**Je-li přepínač MOTION/SLIDE/NOTE nastaven na MOTION,** na displeji se objeví "MOTION VIEW", a pohyb, uložený do programu se graficky zobrazí.

Stiskem tlačítek 1–16 zapnete pohyb v odpovídajících krocích (tlačítko se rozsvítí) nebo je vypnete (tlačítko zhasne). Pokud jste v daném kroku pohyb nenahráli, nelze jej zapnout.

Jestliže otočíte ovladačem a držíte jedno tlačítko, nahraje se pohyb pro tento krok. Jestliže otočíte ovladačem a držíte více tlačítek, nahraje se pohyb pro tyto kroky.

Když např. natočíte ovladač INT u LFO na 50% a držíte tlačítka 3 a 5, nahraje se nastavení INT 50% pro LFO pro oba kroky 3 i 5. Ačkoliv lze nahrávat jako pohybovou sekvenci pouze plynulé změny v reálném čase, tuto funkci využijete pro nahrávání pohybových změn u každého kroku. Stiskněte tlačítko REC a pohněte ovladači nebo přepínači během nahrávání sekvenceru, tím pohybovou sekvenci uložíte.

#### *3.* **Jakmile naplníte počet nahrávaných kroků, editace se automaticky zastaví.**

## **Další editační funkce**

V režimu SEQ EDIT můžete nejen upravovat parametry Step Length a Step Resolution během krokového nahrávání, tamtéž lze také mazat sekvenční data či upravovat nebo mazat pohyby. Blíže viz str. 35 ("Režim SEQ EDIT").

# **Režim Edit**

Ačkoliv téměř všechny zásadní parametry lze upravovat pomocí přepínačů a ovladačů na panelu, ostatní parametry lze upravit v **režimu Edit**. Režim Edit má tři dílčí režimy: **PROGRAM EDIT mode**, **SEQ EDIT mode**, a **GLOBAL EDIT mode**.

# **Vstup do režimu Edit**

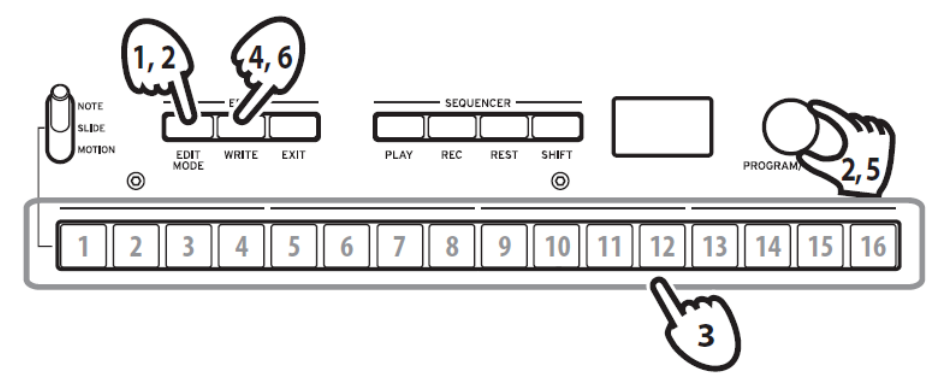

#### *1.* **Stiskněte tlačítko EDIT MODE.**

Každý z režimů Edit uvidíte na displeji a tlačítka svítí.

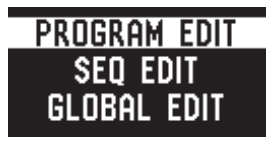

*2.* **Opakovaným stiskem tlačítka EDIT MODE nebo za pomoci ovladače PROGRAM/VALUE lze vybrat režim PROGRAM EDIT, SEQ EDIT nebo GLOBAL EDIT.**

**Režim PROGRAM EDIT**: V tomto režimu lze změnit název programu a přiřadit parametr slideru, případně vrátit program zpět do původního nastavení a provádět další úpravy.

**Režim SEQ EDIT**: V tomto režimu lze nastavit BPM a konfigurovat ostatní nastavení krokového sekvenceru, mazat sekvenční data atd.

**Režim GLOBAL EDIT**: V tomto režimu lze nastavit ladění a určit, jak budou fungovat ovladače a přepínače, případně upravit nastavení, které má vliv na celý syntezátor, jako např. MIDI.

### *3.* **Stiskněte jedno ze svítících tlačítek 1–16.**

Monologue se přepne do zvoleného režimu Edit a názvy parametrů uvidíte na displeji.

Pokud budete mačkat to samé tlačítko, můžete tak procházet stránky. Viz "Výpis parametrů editačního režimu" (str. 30), kde je seznam parametrů na každé editační stránce.

#### *4.* **Poté, co nakonfigurujete parametry v režimu PROGRAM EDIT a/nebo SEQ EDIT uložte změny pomocí tlačítka WRITE.**

Na displeji se objeví dotaz na umístění "Where to write?".

- **2** Pokud po dokončení konfigurací v PROGRAM EDIT a SEQ EDIT změny neuložíte a přejdete do jiného programu, vaše nastavení bude ztraceno.
- TIP Parametry režimu GLOBAL EDIT se ukládají automaticky, není tedy třeba je manuálně ukládat. Stiskem tlačítka EXIT se vrátíte do režimu Play.
- *5.* **Za pomoci ovladače PROGRAM/VALUE vyberte číslo programu, pod které výsledný zvuk uložíte.**

Pomocí tlačítka EXIT akci zrušíte a vrátíte se zpět do režimu Play.

### *6.* **Stiskem tlačítka WRITE uložíte změny a vrátíte se do režimu Play.**

# **Výpis parametrů režimu Edit**

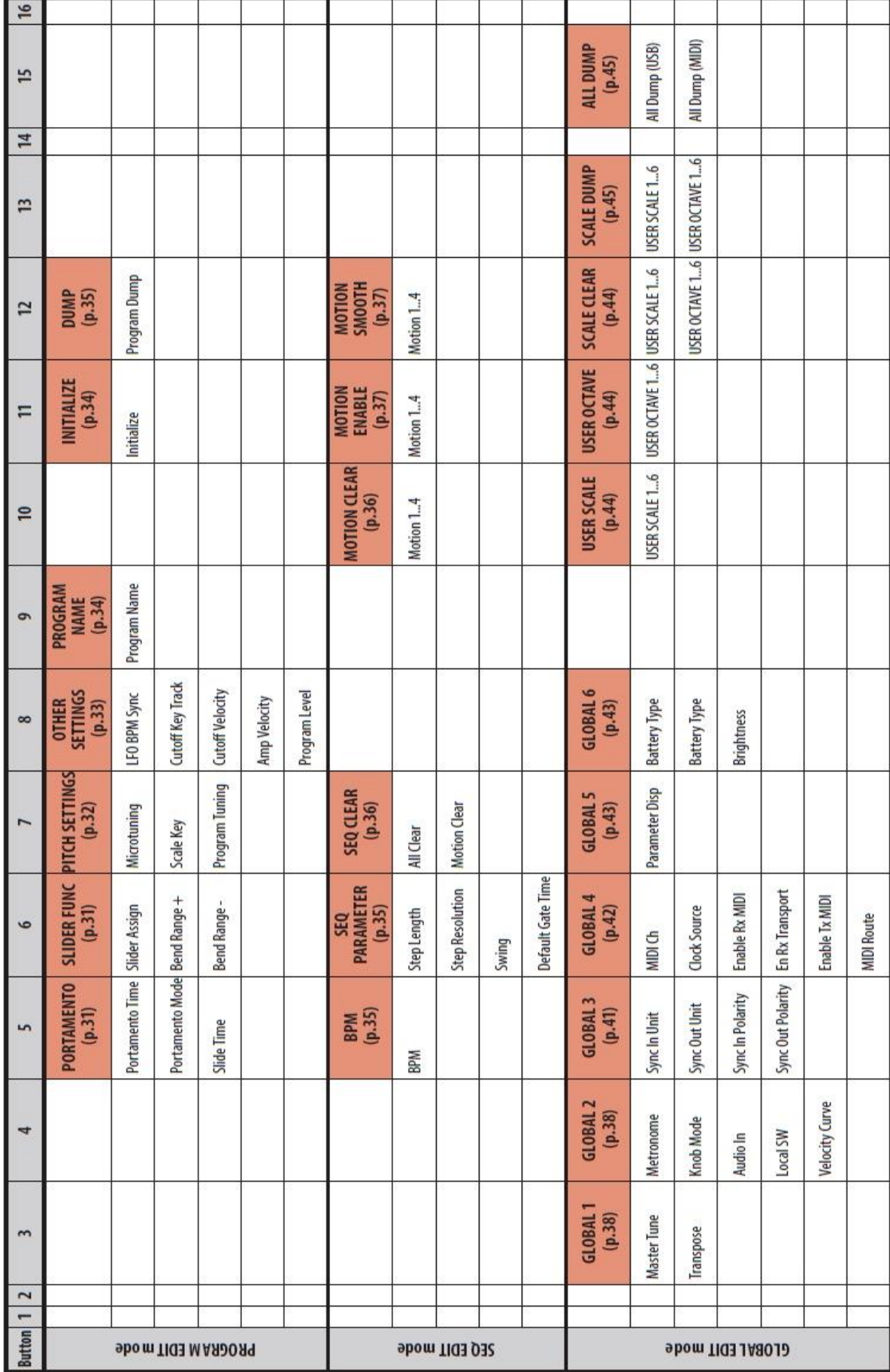

## **Režim PROGRAM EDIT Tlačítko 5 (PORTAMENTO) Portamento Time [Off, 0...127]**

Portamento vytváří hladký přechod mezi tóny; tento parametr ovládá délku portamenta.

**Off**: Není aplikován efekt portamento.

Vyšší hodnoty znamenají delší čas.

#### **Režim Portamento [Auto, On]**

**Auto**: Pokud hrajete legato (než pustíte notu, zahrajete následující), bude aplikováno portamento.

**On**: Portamento bude aplikováno i v případě, že předchozí klávesu pustíte před tím, než zmáčknete novou.

**Slide Time [0%...100%]**

Nastaví délku sklouznutí. Vyšší hodnoty znamenají delší čas.

## **Tlačítko 6 (funkce slideru)**

Slider umožňuje ovládat vámi požadovaný parametr v reálném čase. Lze jej také použít jako Pitch bend kontroler.

#### **Slider Assign [PITCH BEND...PORTAMENTO]**

Slideru lze přiřadit jakýkoli z následujících parametrů: PITCH **BEND** GATE TIME VCO 1 PITCH

VCO 1 SHAPE VCO 2 PITCH VCO 2 SHAPE VCO 1 LEVEL VCO 2 LEVEL **CUTOFF** RESONANCE EG INT ATTACK DECAY

LFO RATE LFO INT PORTAMENTO

#### **Bend Range + [1 Note...12 Note]**

Je-li slider nastaven na PITCH BEND, tento parametr určí míru efektu Pitch bend, bude-li slider v plusové oblasti (vpravo).

#### **Bend Range – [1 Note...12 Note]**

Je-li slider nastaven na PITCH BEND, tento parametr určí míru efektu Pitch bend, bude-li slider v záporné oblasti (vlevo).

## **Tlačítko 7 (PITCH SETTINGS)**

#### **Microtuning [Equal Temp...Reverse, AFX 001...006, USER SCALE 1...6, USER OCTAVE 1...6]**

Nastavuje mikroladění programu.

Presetové ladění nebo vámi upravené user ladění, lze později zvolit. **Equal Temp (**Temperované ladění): Interval půltónů je u temperovaného ladění pevný, a ladění je používané nejčastěji.

**Pure Major**: Durové akordy ve zvolené tónině jsou perfektně naladěné.

**Pure Minor**: Mollové akordy ve zvolené tónině jsou perfektně naladěné. **Pythagoras**: Toto starověké řecké ladění je obzvláště vhodné pro hraní melodií. Zahrnuje čisté kvinty, avšak jiné intervaly – např. velká tercie – zní rozladěné.

**Werkmeister**: Ladění Werckmeister III bylo vytvořeno v pozdějším Baroku a umožňuje relativně volnou transpozici.

**Kirnberger**: Ladění Kirnberger III se využívá při ladění čembala.

**Slendro**: Indonéské gamelánské ladění s pětitónovou oktávou.

**Pelog**: Indonéské gamelánské ladění se sedmitónovou oktávou.

**Ionian**: Durová stupnice se sedmi notami na oktávu.

**Dorian**: Aeolinská stupnice (sedm not na oktávu) s velkou sixtou.

**Aeolian**: Přirozená mollová stupnice, se sedmi notami na oktávu.

**Major Penta**: Durová pentatonická stupnice.

**Minor Penta**: Mollová pentatonická stupnice.

**Reverse**: Reversní stupnice, založená na notě C4.

**AFX 001...006**: Originální stupnice, vytvořené Aphex Twin, zahrnující celý tónový rozsah.

**USER SCALE 1...6**: Uživatelsky naprogramované stupnice s odlišným nastavením pro všechny MIDI noty. Můžete je nastavit v režimu PROGRAM EDIT. Blíže viz "Funkce Microtuning" (str. 46).

**USER OCTAVE 1...6**: Jedná se o uživatelsky naprogramované stupnice, s nastavením každé ze 12 not oktávy. Můžete je nastavit v režimu PROGRAM EDIT. Blíže viz "Funkce Microtuning" (str. 46).

### **Scale Key [−12 Note...+12 Note]**

Nastavují klávesy pro stupnice, zadané mikroladěním.

Presetová ladění jsou v tónině C, ale můžete použít tento parametr Scale Key ke změně tóniny na jinou, než C. Např. chcete-li změnit tóninu na "D", nastavte Scale Key na "+2".

Nezapomeňte, že toto nastavení se deaktivuje, když použijete mikroladění "Equal Temp".

### **Program Tuning [−50 Cent...+50 Cent]**

Nastavení ladění programu po setinových krocích (půltón = 100 setin), v rozsahu ±50 centů.

## **Tlačítko 8 (OTHER SETTINGS)**

#### **LFO BPM Sync [Off, On]**

Tato funkce umožňuje zvolit, zda bude frekvence LFO synchronizována s BPM sekvenceru.

**Off**: Frekvence LFO nebude synchronizována. Pokud budete otáčet ovladačem LFO RATE, tato hodnota se bude měnit v rozmezí 0-1023  $(ovladač, RATE", str. 21).$ 

**On**: Frekvence LFO bude synchronizována. Hodnota LFO Rate se mění nesouvislým způsobem, jak otáčíte ovladačem LFO RATE, podle nastavení přepínače LFO MODE ("Přepínač MODE", str. 20), ("Ovladač RATE", str. 21).

#### **Cutoff Key Track [0%...100%]**

Díky Key tracking může tón zahraný na klaviatuře ovlivnit frekvenci cutoff filtru. Toto je užitečně zejména v případě, že požadujete u vyšších tónů jasnější zvuk, než u nižších.

**0%**: Žádné Keyboard trasování

**50%**: Frekvence cutoff se změní o polovinu frekvence/strmosti v závislosti na poloze klaviatury.

**100%**: Frekvence cutoff se změní o celou hodnotu frekvence/strmosti odpovídající poloze klaviatury.

#### **Cutoff Velocity [0%...100%]**

Určuje vliv dynamiky klaviatury na frekvenci cutoff, takže mohou vyšší tóny znít jasněji apod.

**0%**: Dynamika nemá vliv na frekvenci cutoff.

**50%**: Dynamika ovlivňuje frekvenci cutoff, ale pouze z poloviny při hodnotě 100%.

**100%**: Silnější hra na klaviaturu má za následek vyšší frekvenci cutoff, slabší její snížení.

#### **Amp Velocity [0...127]**

Amp Velocity určuje, jak moc se bude měnit hlasitost dle dynamiky klaviatury. **0**: Dynamika nebude mít na hlasitost vliv.

Vyšší hodnota značí vyšší vliv dynamiky klaviatury na hlasitost.

#### **Program Level [−25...+25]**

Program Level umožňuje nastavit hlasitost programu oproti ostatním programům. Vyšší hodnota zvýší hlasitost.

## **Tlačítko 9 (PROGRAM NAME)**

Můžete vytvořit název programu dlouhý až 12 znaků. Otáčejte ovladačem PROGRAM/VALUE a vyberte požadovaný znak, poté stiskněte tlačítko 1 a posuňte tak kurzor na další pozici.

## **Tlačítko 11 (Inicializace)**

Tímto tlačítkem vrátíte daný program na původní hodnoty. Otáčejte ovladačem PROGRAM/VALUE, dokud na displeji neuvidíte "Press WRITE". Tlačítko WRITE začne blikat.

Stiskněte tlačítko WRITE, chcete-li navrátit původní hodnoty programu. Na displeji se objeví "Initialized".

## **Tlačítko 12 (DUMP)**

Zahájí se Program dump.

Otáčejte ovladačem PROGRAM/VALUE, dokud na displeji neuvidíte "Press WRITE". Tlačítko WRITE začne blikat.

Stiskněte tlačítko WRITE a pošlete tak SysEx Program dumping z MIDI OUT monologue a konektoru USB B. Na displeji se objeví "Program Dump".

# **Režim SEQ EDIT**

## **Tlačítko 5 (BPM)**

#### **BPM [10.0...600.0]**

Tento parametr nastaví tempo sekvenceru v dobách za minutu (BPM).

## **Tlačítko 6 (SEQ PARAMETER)**

Různé parametry sekvenceru jako např. Gate Time, Swing apod.

#### **Step Length [1...16]**

Umožňuje nastavit počet kroků krokového sekvenceru. TIP Můžete také zadat počet kroků ovladačem PROGRAM/VALUE, při krokovém nahrávání.

### **Step Resolution [1/16, 1/8, 1/4, 1/2, 1/1]**

Umožňuje nastavit délku jednotlivých kroků sekvenceru. **1/16**: Jednotlivé kroky budou nastaveny na jednu šestnáctinu. **1/1**: Jednotlivé kroky budou nastaveny na délku taktu. Použijte, pokud chcete hrát dlouhé akordy.

#### **Swing [−75%...+75%]**

Parametr Swing ovládá intenzitu swingového charakteru.

#### **Default Gate Time [0-100%]**

Gate Time je základní hodnota použitá v každém kroku nahraném pomocí krokového sekvenceru. Nižší hodnoty značí staccato, vyšší delší čas.

## **Tlačítko 7 (SEQ CLEAR)**

Tato funkce umožňuje snadné smazání veškerých dat v rámci určité sekvence.

### **All Clear**

Pokud použijete All Clear, všechny tóny a pohybové sekvence obsažené v sekvenčních datech budou smazány.

Otáčejte ovladačem PROGRAM/VALUE, dokud na displeji neuvidíte "Press WRITE". Tlačítko WRITE začne blikat.

Stiskněte tlačítko WRITE, čímž smažete data. Na displeji se objeví "All Cleared".

### **Motion Clear**

Mazání pohybových sekvencí obsažených v sekvenčních datech. Otáčejte ovladačem PROGRAM/VALUE, dokud na displeji neuvidíte "Press WRITE". Tlačítko WRITE začne blikat.

Stiskněte tlačítko WRITE, čímž smažete všechna pohybová sekvenční data. Na displeji se objeví "Motion Cleared".

## **Tlačítko 10 (MOTION CLEAR)**

### **MOTION CLEAR**

Na rozdíl od předchozí funkce umožňuje tlačítko 7 smazat pohybová sekvenční data 1-4 zvlášť.

Stiskněte tlačítko 10 a vyberte pohybovou sekvenci, kterou si přejete vymazat. Otáčejte ovladačem PROGRAM/VALUE, dokud na displeji neuvidíte

"CLEAR...?". Tlačítko WRITE začne blikat.

Stiskněte tlačítko WRITE, čímž smažete data. Na displeji se objeví "Cleared".

TIP Pokud podržíte tlačítko SHIFT, obrazovka se přepne do režimu **MOTION VIEW** a uvidíte tak křivky všech pohybových sekvencí, které jste nahráli.

## **Tlačítko 11 (MOTION ENABLE)**

### **MOTION ENABLE [OFF, ON]**

Pokud tuto funkci vypnete (OFF), můžete deaktivovat danou sekvenci aniž byste smazali data.

Stiskněte tlačítko 11 a vyberte pohybovou sekvenci, kterou si přejete konfigurovat.

Otočte ovladačem PROGRAM/VALUE a zvolte "OFF" nebo "ON".

**OFF**: Pohybová sekvence bude deaktivována a parametry se nezmění (nahraná pohybová sekvence nebude vymazána).

TIP Pokud podržíte tlačítko SHIFT, obrazovka se přepne do režimu **MOTION VIEW** a uvidíte tak křivky pohybových sekvencí, které jste nahráli.

## **Tlačítko 12 (MOTION SMOOTH)**

### **MOTION SMOOTH [OFF, ON]**

Pohyb sekvence může přecházet z jedné hodnoty na druhou po krocích nebo hladce, pokud použijete funkci Motion Smooth. Stiskněte tlačítko 21 a vyberte pohybovou sekvenci, kterou si přejete konfigurovat, poté otočte ovladačem PROGRAM/VALUE a zvolte "OFF" nebo "ON".

**OFF**: Sekvence bude měnit zvuk po jednotlivých krocích.

**ON**: Změny budou probíhat hladkým přechodem.

TIP Pokud podržíte tlačítko SHIFT, obrazovka se přepne do režimu **MOTION VIEW** a uvidíte tak křivky pohybových sekvencí, které jste nahráli.

# **Režim GLOBAL edit**

Funkce GLOBAL EDIT se aplikují na celý monologue.

## **Tlačítko 3 (GLOBAL 1)**

Pro oba oscilátory společně tato funkce ovládá ladění a transpozici monologue.

#### **Master Tune [−50 Cent...+50 Cent]**

Nastavení celkového ladění monologue po setinových krocích (půltón = 100 setin), v rozsahu ±50 setin.

**0**: A4 odpovídá 440 Hz, je-li Microtuning nastaveno na "Equal Temp".

#### **Transpose [−12 Note...+12 Note]**

Transpozice klaviatury umožňuje hru v různých tóninách za použití stejného prstokladu.

## **Tlačítko 4 (GLOBAL 2)**

Tyto funkce se týkají všech aspektů - pohybu ovladačů, křivek dynamiky, místního nastavení a dalších.

#### **Metronome [Off, On]**

Určuje, zda bude metronome znít i při nahrávání v reálném čase.

### **Ovladač Mode [Jump, Catch, Scale]**

Ovladače na čelním panelu mohou fungovat ve třech režimech: **Jump**: Když otočíte ovladačem, hodnota parametru přeskočí na hodnotu udanou ovladačem. Toto nastavení doporučujeme používat během úprav, protože jsou tak změny dobře slyšitelné.

**Catch**: Otočením ovladače se hodnota nezmění, dokud nebude odpovídat uložené hodnotě parametru. Toto nastavení doporučujeme používat v případě, kdy nejsou žádoucí náhlé změny, například během vystoupení. **Scale**: Když otočíte ovladačem, hodnota parametru se zvýší nebo sníží relativně dle směru otáčení. Pokud ovladačem otočíte na doraz, změna bude úměrná maximální nebo minimální hodnotě parametru. Ve chvíli, kdy bude hodnota odpovídat hodnotě parametru, pozice ovladače a hodnota parametru budou propojeny.

### **Pokud se hodnota parametru nemění**

V některých případech se hodnota parametru nezmění nebo nezačne nahrávání pohybové sekvence, ačkoli se ovladač přetočil zleva doprava. To znamená, že režim ovladače je nastaven na "Catch".

V takovém případě se hodnota parametru, který upravujete (hodnota udaná na displeji), nezmění, dokud nebude odpovídat pozici ovladače. V režimu Catch bude hodnota a pozice ovladače propojena pouze v případě, když pozice ovladače dosáhne dané hodnoty. Takto předejdete nepřirozeným změnám zvuku, které mohou nastat, pokud se hodnota náhle změní.

Řekněme, že jste ovladačem otočili, protože jste chtěli upravit určitý parametr, a že je ovladač v této pozici.

Hodnota parametru je na pozici, na kterou ukazuje trojúhelník. Hodnota se tedy nezmění, dokud ovladač neotočíte na místo naznačené šipkou.

Ve chvíli, kdy ovladač otočíte na pozici odpovídající dané hodnotě, hodnota parametru a pozice ovladače se propojí a hodnota se změní dle otočení.

#### **Audio In [Off, On]**

Vstupní audio konektor lze globálně de/ aktivovat. **Off**: Všechny signály vstupující do konektoru budou zcela ztlumeny.

#### **Local SW [Off, On]**

Propojení klaviatury na monologue a obvodů generujících zvuk. Standardně zapnuto (On). Pokud ovšem používáte monologue s externím sekvencerem nebo sekvenčním softwarem, nastavením na OFF eliminujete zdvojení tónů, jehož příčinou je ozvěna MIDI.

**Off**: Klaviatura na monologue bude vnitřně odpojena od generátoru zvuku.

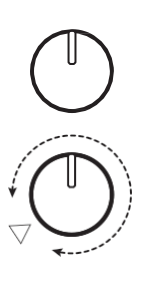

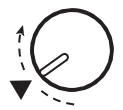

#### **Velocity Curve [Type 1...8, Const 127]**

Změna křivky dynamiky umožňuje sladit dynamickou odezvu klaviatury monologue s vaším vlastním stylem a technikou hry.

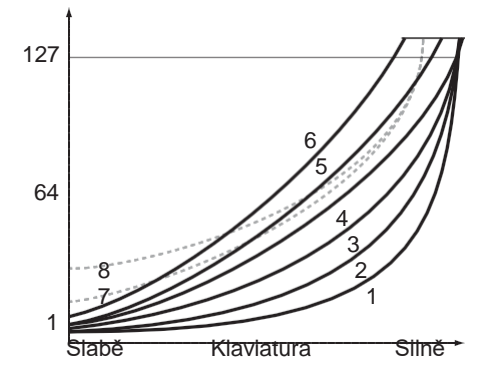

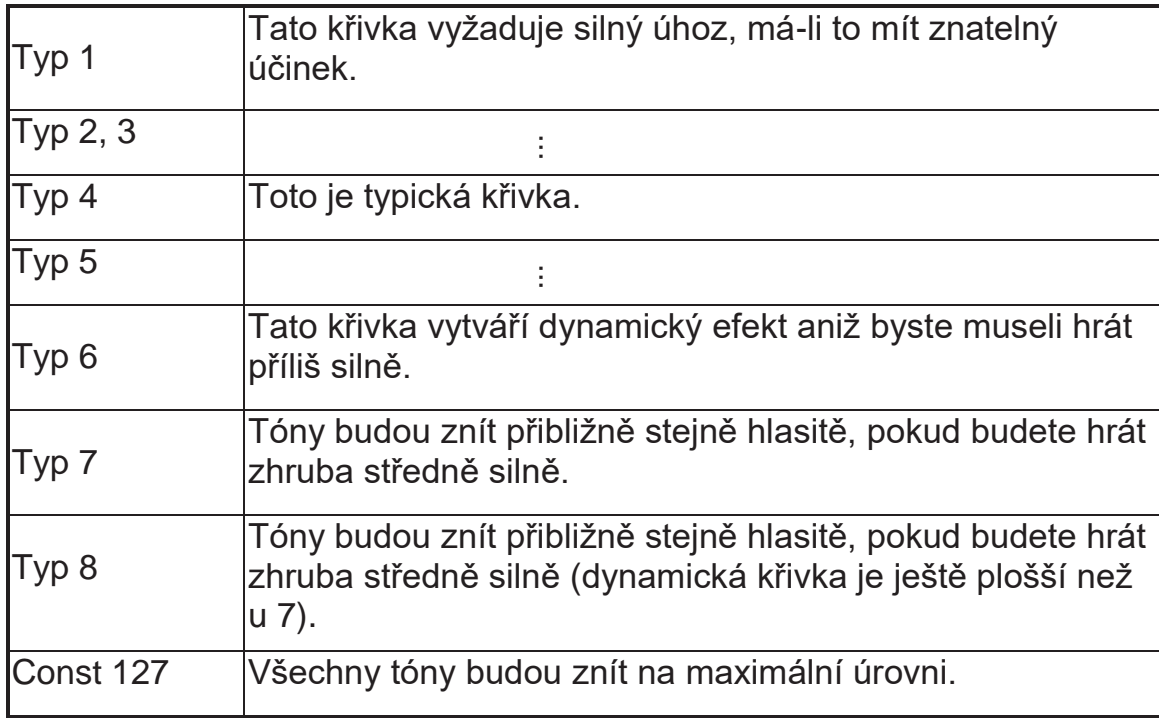

**Křivky typu 7 a 8** vytváří drobné změny u středně silné hry a jsou vhodné, pokud není dynamika vyžadován nebo pokud chcete hrát všechny tóny stejně silně. Velký rozdíl bude však u slabě zahraných tónů, u kterých může zvuk být těžko regulovatelný. Vyberte si křivku, která co nejlépe vyhovuje vaší dynamice hry a kýženému efektu.

## **Tlačítko 5 (GLOBAL 3)**

Tyto parametry se týkají nastavení konektoru SYNC IN/SYNC OUT.

#### **Sync In Unit [16th Note, 8th Note]**

Sync In Units určuje, jak moc sekvencer postoupí s každým impulzem z konektoru SYNC IN.

**16th Note**: Postup o jednu šestnáctinu s každým impulzem.

**8th Note**: Postup o jednu osminovou notu s každým impulzem.

TIP Je-li v režimu SEQ EDIT parametr Step Resolution nastaven na 1/16, jeden krok se tedy rovná šestnáctinové notě a osminová nota se bude rovnat dvěma krokům.

#### **Sync Out Unit [16th Note, 8th Note]**

Sync Out Unit určuje postup sekvenceru potřebný pro vygenerování impulzu do konektoru SYNC OUT.

**16th Note**: Impulz bude vygenerován pro každou šestnáctinu.

**8th Note**: Impulz bude vygenerován pro každou osminu.

TIP Je-li v režimu SEQ EDIT parametr Step Resolution nastaven na 1/16, jeden krok se tedy rovná šestnáctinové notě a osminová nota se bude rovnat dvěma krokům.

#### **Sync In Polarity [Rise, Fall]**

Chcete-li se synchronizovat s jinými jednotkami, možná bude třeba změnit polaritu konektoru SYNC IN.

**Rise**: Monologue bude synchronizován s pulzem stoupajícím k nejvyššímu bodu křivky.

**Fall**: Monologue bude synchronizován s pulzem klesajícím k nejnižšímu bodu křivky.

#### **Sync Out Polarity [Rise, Fall]**

Chcete-li synchronizovat jiné jednotky s monologue, možná bude třeba změnit polaritu konektoru SYNC OUT.

**Rise**: Monologue vytvoří synchronní puls stoupající k nejvyššímu bodu křivky.

**Fall**: Monologue vytvoří synchronní puls klesající k nejnižšímu bodu křivky.

## **Tlačítko 6 (GLOBAL 4)**

Tyto parametry se týkají MIDI funkcí monologue.

#### **MIDI Ch [1...16]**

Chcete-li komunikovat s jinými MIDI zařízeními, monologue a tato zařízení musí být nastavena na stejný MIDI kanál. Jedná se zároveň o příjmový a vysílací kanál.

#### **Clock Source [Auto (USB), Auto (MIDI), Internal]**

Mnoho prvků monologue lze synchronizovat s tempem BPM. Tento parametr umožňuje určit, zda bude zdroj MIDI hodin vnitřní nebo externí.

**Auto (USB)**, **Auto (MIDI)**: Pokud není žádný signál na vstupu, budou použity vnitřní hodiny. Je-li vstup detekován, vnitřní hodiny budou synchronizovány s hodinami z USB B a MIDI IN konektorů.

**Internal**: Budou použity pouze vnitřní hodiny.

Je-li kabel zapojen do konektoru SYNC IN, budou vnitřní hodiny  $\mathbb{Z}$ synchronizovány s hodinami SYNC IN, nehledě na nastavení MIDI hodin.

#### **Enable Rx MIDI [Off, On]**

Určuje, zda budou zprávy MIDI Channel přijímány nebo ne.

#### **En Rx Transport [Off, On]**

Určuje, zda budou transportní zprávy MIDI systému v reálném čase (start, stop, continue) přijímány nebo ne.

#### **Enable Tx MIDI [Off, On]**

Určuje, zda budou zprávy MIDI Channel vysílány nebo ne.

#### **MIDI Route [USB+MIDI, USB]**

MIDI signály mohou být vyslány a přijímány přes konektory MIDI a USB nebo pouze přes USB.

**USB+MIDI**: MIDI zprávy jsou přijímány skrze konektory USB B a MIDI IN, vysílány skrze konektory USB B a MIDI OUT.

**USB**: MIDI zprávy jsou přijímány a vysílány pouze přes konektor USB B. Pokud používáte USB konektor jakožto MIDI rozhraní, je výhodné použít toto nastavení.

## **Tlačítko 7 (GLOBAL 5)**

Tyto parametry se týkají displeje na monologue a informací, které zobrazuje.

#### **Parameter Disp [Normal, All]**

**Normal**: Na displejiuvidíte pouze zásadní informace jako např. o ovladačích souvisejících s výškou nebo přepínači MOTION/SLIDE/NOTE. **All**: Otočíte-li jakýmkoli ovladačem kromě ovladače MASTER, hodnota bude na displeji indikována, stejně tak nastavení používaných přepínačů.

 $\triangle$  Je-li přepínač MOTION/SLIDE/NOTE nastaven na "MOTION", hodnoty a nastavení se nezobrazí.

## **Tlačítko 8 (GLOBAL 6)**

Konfiguruje typ baterie pro použití u monologue, ale také nastavení displeje a napájení.

#### **Battery Type [Alkaline, Ni-MH]**

Abyste měli přesné informace o stavu baterie, zadejte typ používané baterie.

**Alkaline**: Toto nastavení použijte pro alkalické baterie.

**Ni-MH**: Toto nastavení využijete pro nickel-metal hydride baterie.

**Zbývající kapacita baterie se nezobrazí správně, pokud je připojený** také AC adaptér (nutno dokoupit).

#### Auto Power Off [Off, On]

Funkce Auto Power Off vypne monologue, pokud nebudou po dobu čtyř hodin používány ovladače, přepínače nebo klaviatura a nebude žádný vstup. Pokud toto nastane, budete muset monologue znovu ručně zapnout.

**Off**: Funkce Auto Power Off není aktivní.

**On**: Funkce Auto Power Off je aktivní. Více informací viz str. 8.

#### **Brightness [1...10]**

Nastavuje jas displeje.

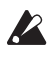

Nastavení jasu na vysoké hodnoty po dlouhou dobu snižuje celkovou životnost displeje.

## **Tlačítko 10 (USER SCALE)**

### **USER SCALE 1...6**

Umožňuje nastavit až šest originálních user stupnic. Výšky všech not můžete změnit a tvořit tak stupnice s nepravidelnými výškami.

Výšky určujete v centech, ovladačem PROGRAM/VALUE. Držíte tlačítko SHIFT a otáčením ovladače PROGRAM/VALUE měníte ladění v půltónech (100 centů). Blíže viz "Funkce Microtuning" (str. 46).

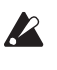

SysEx data pro mikroladění lze přijímat, dokud je tento parametr zobrazen. Tím přepíšete aktuálně editovanou stupnici, bez ohledu na číslo, zadané ve zprávě.

## **Tlačítko 11 (USER OCTAVE)**

### **USER OCTAVE 1...6**

Umožňuje nastavit až šest originálních stupnic po oktávách. Když změníte jednu z výšek v oktávě, toto nastavení reflektuje celý tónový rozsah. Výšky určujete v centech, ovladačem PROGRAM/VALUE. Držíte tlačítko SHIFT a otáčením ovladače PROGRAM/VALUE měníte ladění v půltónech (100 centů). Blíže viz "Funkce Microtuning" (str. 46).

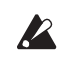

SysEx data pro mikroladění lze přijímat, dokud je tento parametr zobrazen. Tím přepíšete aktuálně editovanou stupnici, bez ohledu na číslo, zadané ve zprávě.

## **Tlačítko 12 (SCALE CLEAR)**

### **USER SCALE 1...6**

Zde se inicializuje mikroladění, editované v USER SCALE 1–6, tlačítkem 10. Stiskem tlačítka 12 vyberete inicializaci mikroladění. Otáčejte ovladačem PROGRAM/VALUE, dokud na displeji neuvidíte "Press WRITE", pak stiskněte tlačítko WRITE.

#### **USER OCTAVE 1...6**

Zde se inicializuje mikroladění, editované v USER SCALE 1–6, tlačítkem 11. Stiskem tlačítka 12 vyberete inicializaci mikroladění. Otáčejte ovladačem PROGRAM/VALUE, dokud na displeji neuvidíte "Press WRITE", pak stiskněte tlačítko WRITE.

## **Tlačítko 13 (SCALE DUMP)**

#### **USER SCALE 1...6**

Zde se vysílá mikroladění, editované v USER SCALE 1–6, ve formě obecné zprávy SysEx. Stiskem tlačítka 13 vyberete mikroladění pro přenos SysEx. Otáčejte ovladačem PROGRAM/VALUE, dokud na displeji neuvidíte "Press WRITE", pak stiskněte tlačítko WRITE.

#### **USER OCTAVE 1...6**

Zde se vysílá mikroladění, editované v USER SCALE 1–6, ve formě obecné zprávy SysEx.

Stiskem tlačítka 13 vyberete mikroladění pro přenos SysEx. Otáčejte ovladačem PROGRAM/VALUE, dokud na displeji neuvidíte "Press WRITE", pak stiskněte tlačítko WRITE.

## **Tlačítko 15 (ALL DUMP)**

Tyto parametry umožňují vytvořit dumping veškerých vnitřních dat přes MIDI nebo USB.

#### **All Dump (USB)**

Otáčejte ovladačem PROGRAM/VALUE, dokud na displeji neuvidíte "Press WRITE". Tlačítko WRITE začne blikat.

Stiskněte tlačítko WRITE a převeďte tak MIDI dumping přes konektor USB B. Na displeji se objeví "Transmitting". Přenos dat bude trvat přibližně 10 sekund.

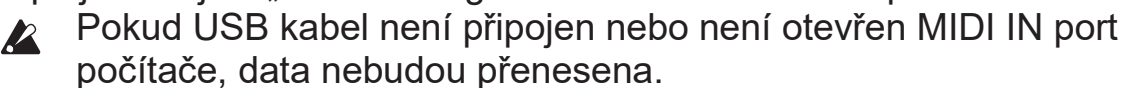

#### **All Dump (MIDI)**

Otáčejte ovladačem PROGRAM/VALUE, dokud na displeji neuvidíte "Press WRITE". Tlačítko WRITE začne blikat.

Stiskněte tlačítko WRITE a převeďte tak MIDI dumping přes konektor MIDI OUT. Na displeji se objeví "Transmitting". Přenos dat bude trvat přibližně 30 sekund.

# **Další funkce**

# **Ladění**

Stejně jako u jiných analogových nástrojů může obvodů v monologue dojít ke změnám vlivem prostředí nebo teploty. Monologue je vybaven funkcí automatického ladění, díky které lze automaticky naladit obvody a opravit jakékoli posuny, které vlivem prostředí nastaly.

Ihned po naladění se během vaší hry se může výška tónů ještě posouvat. Pokud dojde ke zřetelnému rozladění, nalaďte nástroj dle následujících kroků. Takto manuálně vrátíte monologue do stavu naladění.

### *1.* **Stiskněte tlačítko REC, zatímco držíte tlačítko SHIFT.**

Ladění bude zahájeno a na displeji se objeví "Tuning..." Ladění bude trvat přibližně 15 sekund.

Během ladění nebude na monologue dočasně možné hrát.  $\boldsymbol{z}$ 

## **Funkce mikroladění**

Mikroladění je metoda změny temperovaného ladění, normálně používaného při ladění kláves, na jiné.

monologue zahrnuje různá presetová mikroladění, a umožňuje tak tvořit svá vlastní mikroladění.

Pro editaci je zde připraveno 12 mikroladění. Šest těchto ladění jsou "user ladění", kde výšku kteréhokoliv tónu na klaviatuře můžete změnit, a zbývajících šest ladění jsou "user oktávy", kde lze změnit ladění každé klávesy v jednotlivých oktávách, takže se opakují na celé klaviatuře.

Odlišná mikroladění můžete zvolit pro každý program u monologue.

Blíže viz "Mikroladění" (str. 32), v režimu PROGRAM EDIT.

## **Editace mikroladění**

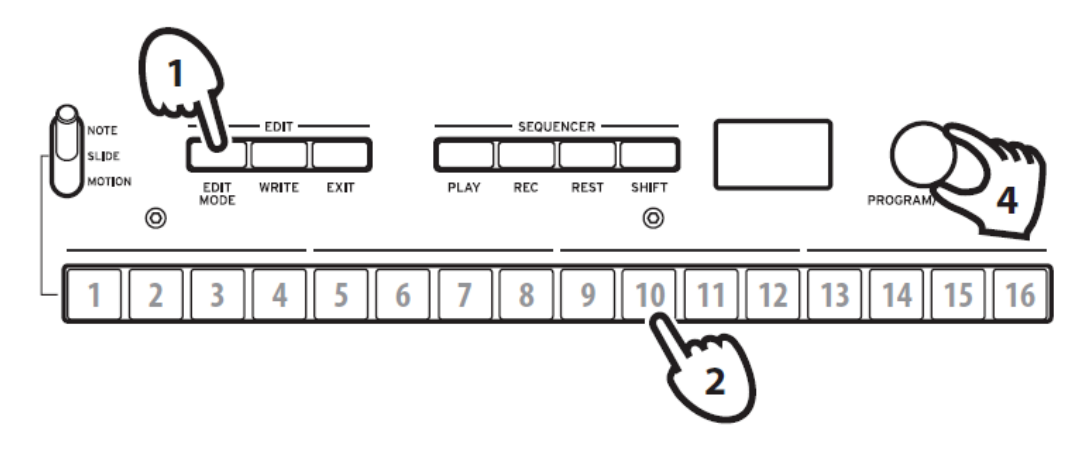

Nyní můžeme editovat USER SCALE 3.

### *1.* **Do režimu GLOBAL EDIT vstoupíte stiskem tlačítka EDIT MODE.**

### *2.* **Stiskněte 3x tlačítko 10.**

Na displeji se objeví USER SCALE 3.

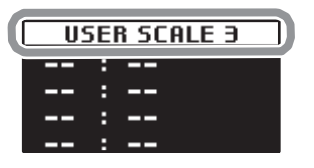

*3.* **Zahrajte na klaviaturu notu, kterou chcete editovat.**

Na displeji se objeví jméno noty.

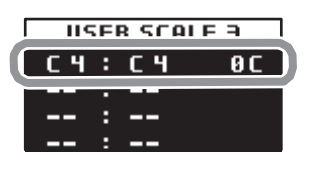

Pokud vidíte tuto obrazovku, bude použito mikroladění, které aktuálně editujete, také pro znějící zvuk.

TIP Až čtyři noty můžete editovat současně, stiskem až čtyř kláves na klaviaturu.

*4.* **Otočením PROGRAM/VALUE nastavíte, o kolik centů se bude lišit zahraná nota od temperovaného ladění.**

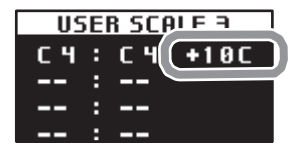

Podržte tlačítko SHIFT a ovladačem PROGRAM/VALUE posunete jméno zobrazené noty na zcela jinou notovou pozici.

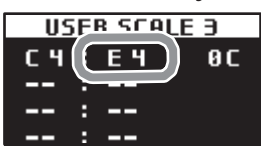

Během editace USER OCTAVE, stiskem tlačítka 11 vidíte obrazovku USER OCTAVE, jako v kroku 2 výše, a následující kroky 3 a další.

# **Obnovení nastavení z výroby**

Kdykoli můžete obnovit presetové programy a globální nastavení monologue do stavu z výroby.

- *1.* **Na začátku mějte monologue vypnutý.**
- *2.* **Zatímco držíte tlačítka WRITE a EXIT, zapněte monologue.** Na displeji se objeví "FACTORY RESET".
- *3.* **Pomocí PROGRAM/VALUE vyberte položky, které chcete vrátit na hodnoty z výroby.**

**PRESET**: Resetuje presetové programy (programy 1-80) na výchozí nastavení z výroby.

Programy budou nahrazeny výchozími programy z výroby. Pokud  $\mathbb{Z}$ chcete presetové programy zachovat předem, stiskněte tlačítko WRITE a uložte je jakožto uživatelské programy (programy 81- 100).

**GLOBAL**: Reset globálního nastavení na hodnoty z výroby.

Součástí jsou také všechny vaše oblíbené programy (favorites).

**ALL**: Obnoví presetové programy (programy 1-80), programy 81-100 a globální nastavení do výchozího nastavení z výroby.

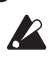

Buďte opatrní, protože tato operace vrátí všechna data na výchozí nastavení z výroby (uživatelské programy budou tedy smazány).

### *4.* **Stiskněte tlačítko WRITE.**

Na displeji se objeví dotaz "Are you sure?".

#### **5. Pomocí PROGRAM/VALUE zvolte "Yes" a stiskněte tlačítko WRITE.**

Obnoví se nastavení dat z výroby a monologue se vrátí do výchozího stavu.

TIP Stiskněte tlačítko EXIT nebo pomocí PROGRAM/VALUE vyberte "No" a stiskem tlačítka WRITE operaci zrušíte.

Během načítání dat nikdy nevypínejte monologue. $\mathbb{Z}$ 

# **Zkratky pomocí tlačítka SHIFT**

Pokud podržíte tlačítko SHIFT a stisknete další tlačítka, umožní vám to rychlejší a snazší přístup k různým funkcím.

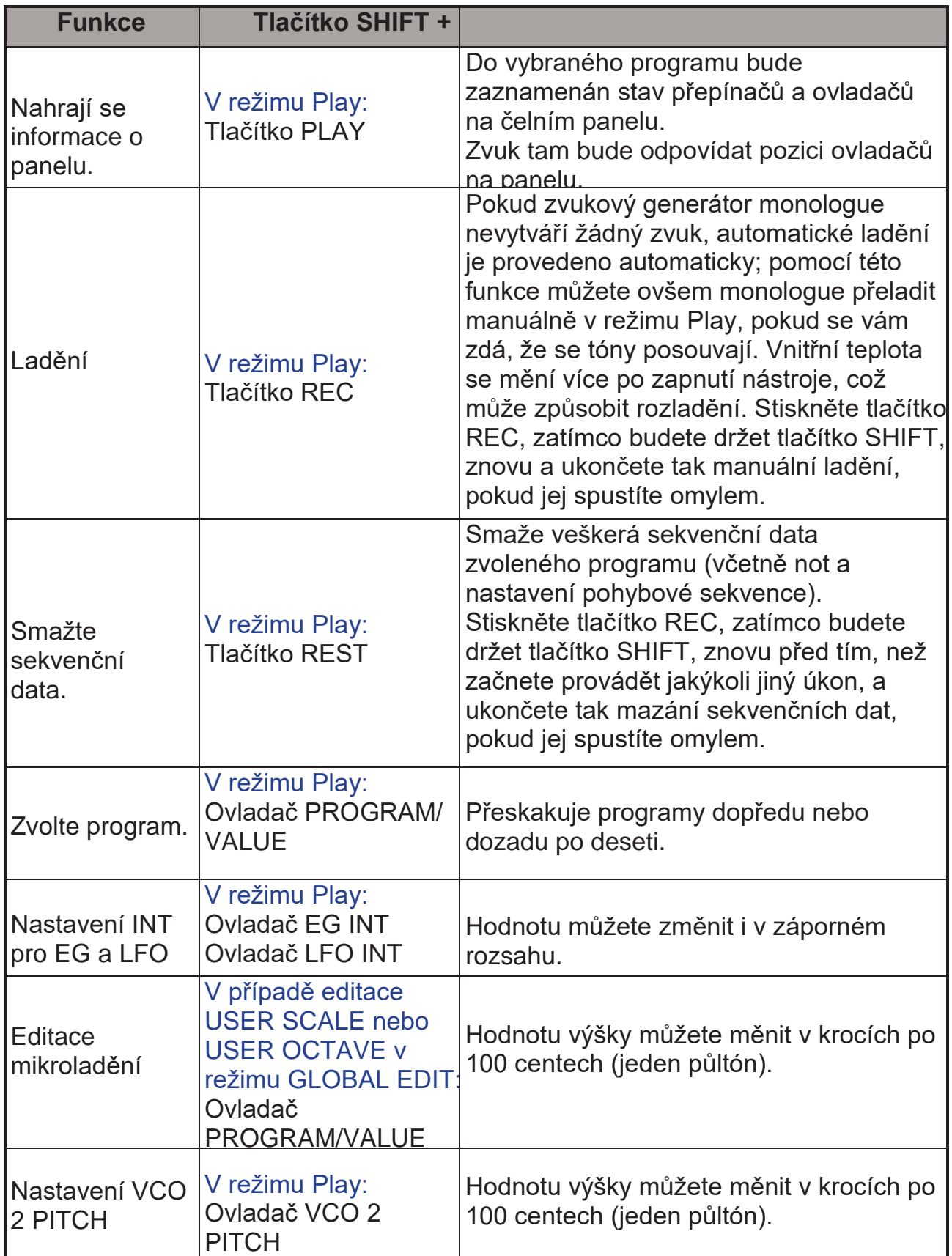

# **Porozumění MIDI**

MIDI je zkratka Musical Instrument Digital Interface, jedná o celosvětový standardní formát pro přenos hudebních dat mezi elektronickými hudebními nástroji a počítači.

Pokud pomocí MIDI kabelů propojíte dva či více MIDI zařízení, data hry mohou procházet mezi nimi, dokonce i když jsou vyrobeny různými výrobci. MIDI data lze vyměňovat mezi monologue a počítačem jedním USB kabelem. Monologue umožňuje přiřadit kontrolní čísla MIDI (CC# - Control change numbers) základním parametrům, které mají vliv na zvuk, a ovládat tyto parametry pomocí externího MIDI sekvenceru, zatímco vy budete hrát s generátorem zvuku. Můžete použít i ovladače nebo tlačítka na čelním panelu a vysílat tak zprávy Control change k ovládání externího MIDI zařízení. Můžete také synchronizovat tempo monologue s MIDI hodinami externího MIDI sekvenceru nebo jiného zařízení, takže monologue bude hrát synchronizovaně s externím zařízením včetně všech změn, které provedete.

# **Připojení zařízení přes MIDI a USB**

## **Ovládání externího MIDI zařízení z monologue**

Chcete-li používat klaviaturu, ovladače a sekvencer monologue k přehrávání zvuků nebo ovládání externího MIDI generátoru připojte konektor MIDI OUT na monologue ke konektoru MIDI IN externího MIDI generátoru zvuku pomocí MIDI kabelu.

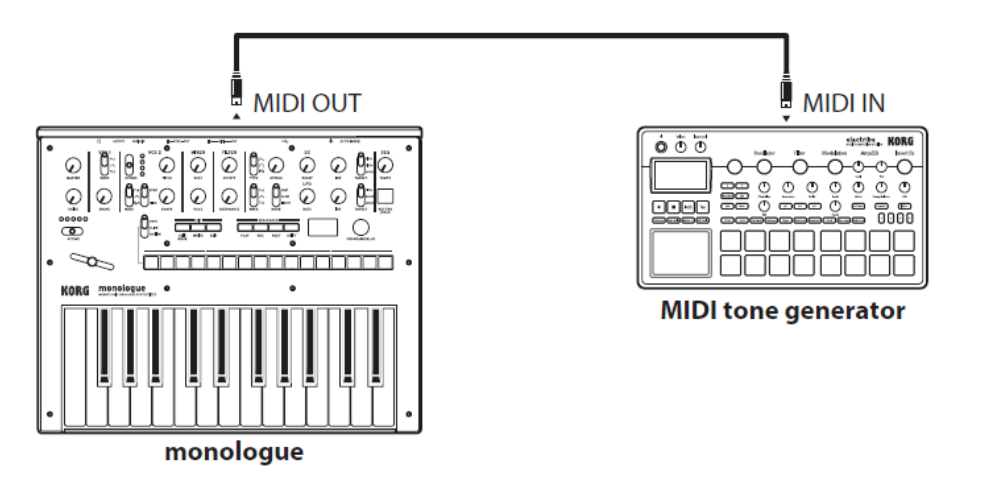

## **Ovládání monologue z externího MIDI zařízení**

Chcete-li hrát na monologue nebo jej ovládat pomocí jiné MIDI klaviatury, sekvenceru nebo jiného zařízení, připojte konektor MIDI OUT externího MIDI zařízení ke konektoru MIDI IN na monologue pomocí MIDI kabelu.

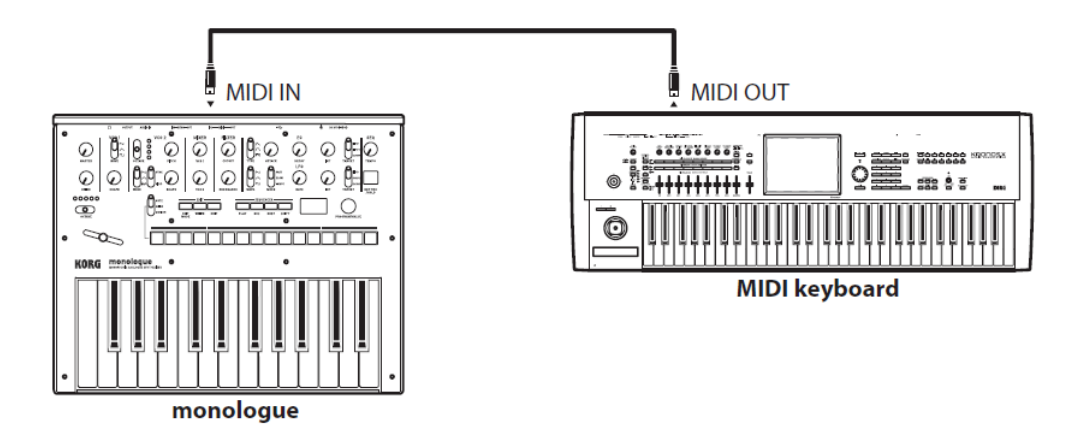

## **Připojení monologue k počítači přes MIDI**

Možná budete chtít svou hru na klaviaturu monologue zaznamenat pomocí externího MIDI sekvenceru nebo počítače (připojeného přes MIDI rozhraní) a poté svou nahrávku přehrávat či monitorovat. Případně budete minilogue chtít použít jako vstupní zařízení a zároveň jako MIDI generátor zvuku. V obou případech budete potřebovat připojit konektor MIDI OUT k MIDI IN jak na monologue, tak na externím MIDI sekvenceru nebo počítači.

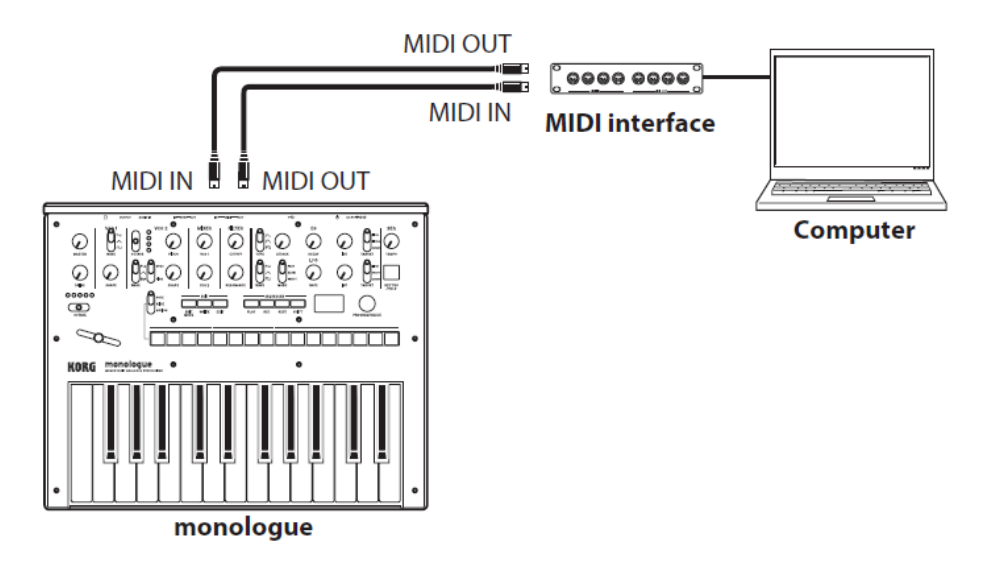

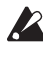

A Některá MIDI rozhraní nepodporují přenos zpráv MIDI SysEx z nebo do monologue.

TIP Pokud chcete monologue připojit k počítači, je vhodné použít konektor USB.

## **Připojení monologue k počítači přes USB**

Chcete-li využít USB připojení, je nutné před tím nainstalovat ovladač Korg USB-MIDI do počítače. Lze jej stáhnout na webových stránkách Korg jakožto "Korg USB-MIDI driver" a nainstalovat dle návodu v přiložených dokumentech.

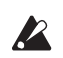

Pokud MIDI nebo USB připojení nefunguje správně, zkontrolujte nastavení pod tlačítkem 6 ("MIDI Route") nebo v režimu GLOBAL EDIT ("MIDI Route", viz str. 42)

# **Provedení MIDI nastavení**

## **Nastavení MIDI kanálu**

Chcete-li komunikovat s externím MIDI zařízením, musíte nastavit MIDI kanál monologue tak, aby odpovídal MIDI kanálu externího zařízení. Pomocí tlačítka 6 (MIDI Ch) v režimu GLOBAL EDIT nastavte MIDI kanál monologue ("MIDI Ch", str. 42).

TIPPokud synchronizujete s externím MIDI zařízením, nahlédněte do uživatelského manuálu přístroje.

## Konfigurace nastavení "Local", jste-li připojeni k **externímu MIDI sekvenceru nebo počítači**

Nastavení Echo Back externího MIDI sekvenceru nebo počítačového systému umožňuje, aby byly MIDI noty a další zprávy hrané z monologue okamžitě předány dalšímu MIDI zařízení, včetně syntezátorů nebo generátorů zvuku. Ta samá funkce může ovšem u monologue způsobit zdvojení tónů; poprvé zazní, když zahrajete notu, podruhé, když externí MIDI sekvencer nebo počítačový systém pošle notu zpět do monologue. Chcete-li tomuto jevu zabránit, můžete deaktivovat spojení LOCAL mezi klaviaturou monologue a obvody generátoru zvuku. Funkce LOCAL se nachází pod tlačítkem 4 (Local SW) v režimu GLOBAL EDIT ("Local SW", str. 39).

## **Konfigurace monologue pro vysílání a příjem MIDI zpráv**

Monologue lze konfigurovat tak, aby byl příjem a vysílání MIDI zpráv aktivován či deaktivován.

Chcete-li přijímat nebo vysílat krátké MIDI zprávy, zapněte "Enable Rx MIDI" a "Enable Tx MIDI" pomocí tlačítka 6 v režimu GLOBAL EDIT ("Enable Rx MIDI", str. 42) ("Enable Tx MIDI", str. 42).

## **Synchronizace sekvenceru**

V nastavení "Clock Source" pod tlačítkem 6 v režimu GLOBAL EDIT můžete určit, zda bude minilogue plnit funkci Master (zařízení, které ovládá synchronizaci) nebo Slave (zařízení, které je ovládáno) při použití sekvenceru (více viz "Zdroje hodin" na str. 42).

TIPPokud synchronizujete s externím MIDI zařízením, nahlédněte do uživatelského manuálu přístroje.

### **Využití monologue ve funkci Master a externí MIDI zařízení ve funkci Slave**

Zapojte konektor MIDI OUT na monologue do konektoru MIDI IN na externím MIDI zařízení.

V režimu GLOBAL EDIT nastavte parametr Clock Source na "Internal" a externí MIDI zařízení nastavte tak, aby přijímalo data hodin přes MIDI. Monologue se bude chovat jako Master a tempo nastavené pomocí ovladače TEMPO na monologue bude vysíláno jako MIDI data a bude ovládat hodiny externích MIDI zařízení (sekvencery, rytmery atd.).

### **Podřízení hodin monologue externímu MIDI zařízení**

Zapojte konektor MIDI IN monologue do konektoru MIDI OUT na externím MIDI zařízení.

V režimu GLOBAL EDIT nastavte parametr Clock Source na "Auto (MIDI)" a externí MIDI zařízení nastavte tak, aby vysílalo data MIDI hodin. Monologue se bude automaticky chovat jako Slave, kdykoli budou přijata data hodin, a bude ovládán tempem externího MIDI zařízení (sekvencer, rytmer atd.).

TIP I v případě, že zdroj hodin (Clock Source) nastavíte na "Auto (USB)" nebo "Auto (MIDI)", monologue bude v režimu "Internal", pokud nebudou data přijímána z externího MIDI zařízení.

# **Výpis Programů**

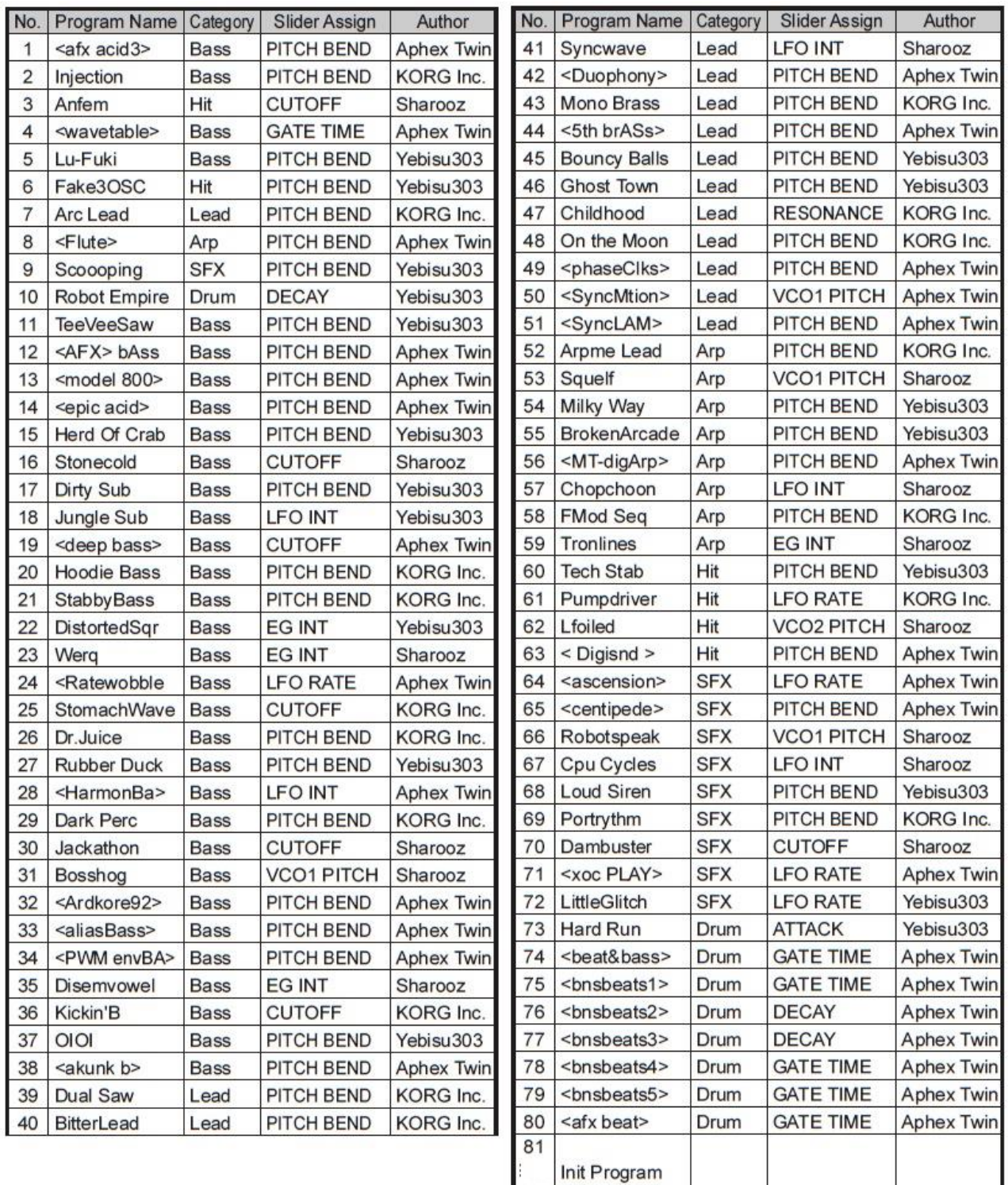

Všechny programy byly vytvořeny s využitím Aphex Twin, Sharooz, Yebisu303 a KORG Inc. Více informací o autorech zde:

- Sharooz
	- http://www.soundcloud.com/sharooz
- Yebisu303

https://www.youtube.com/user/yebisu303/ https://soundcloud.com/yebisu303

100

# **Specifikace**

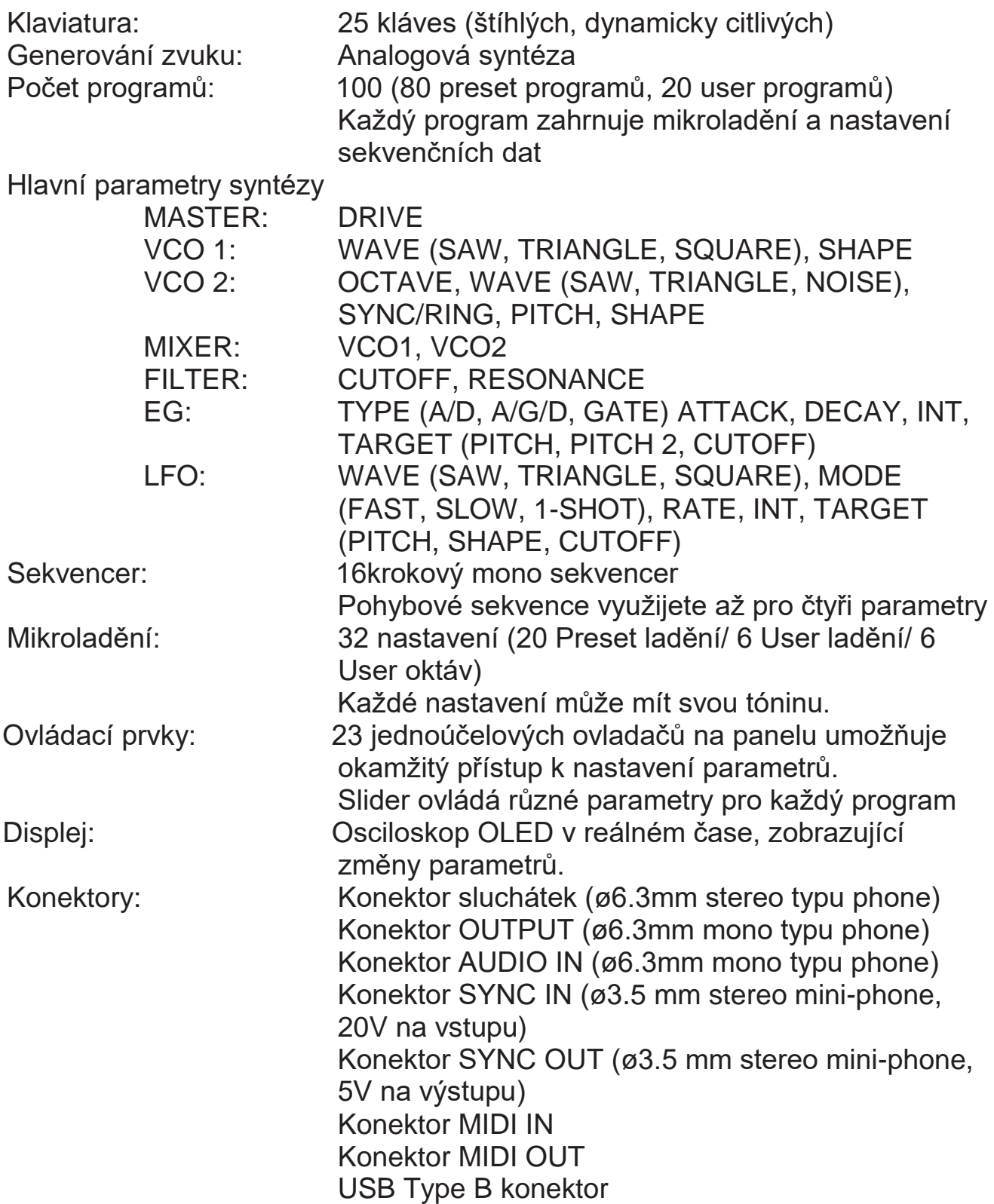

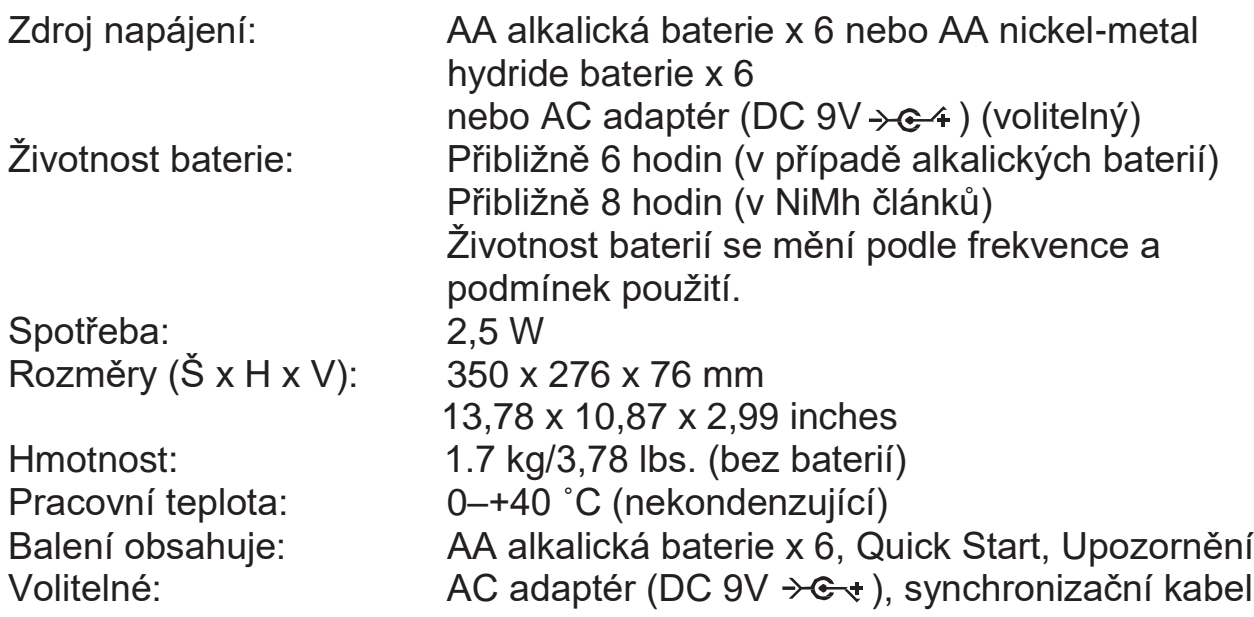

- \* Specifikace a vzhled jsou předmětem změn bez předchozího upozornění.
- \* Veškeré produkty a jména společností jsou obchodními známkami nebo registrovanými obchodními známkami příslušných majitelů.
- \* Jelikož postranní panely nástroje jsou z přírodního dřeva, mohou být drobné rozdíly v kresbě dřeva a barvě.

#### [MONOFONNÍ ANALOGOVÝ SYNTEZÁTOR]

Model:

## Tabulka MIDI implementace

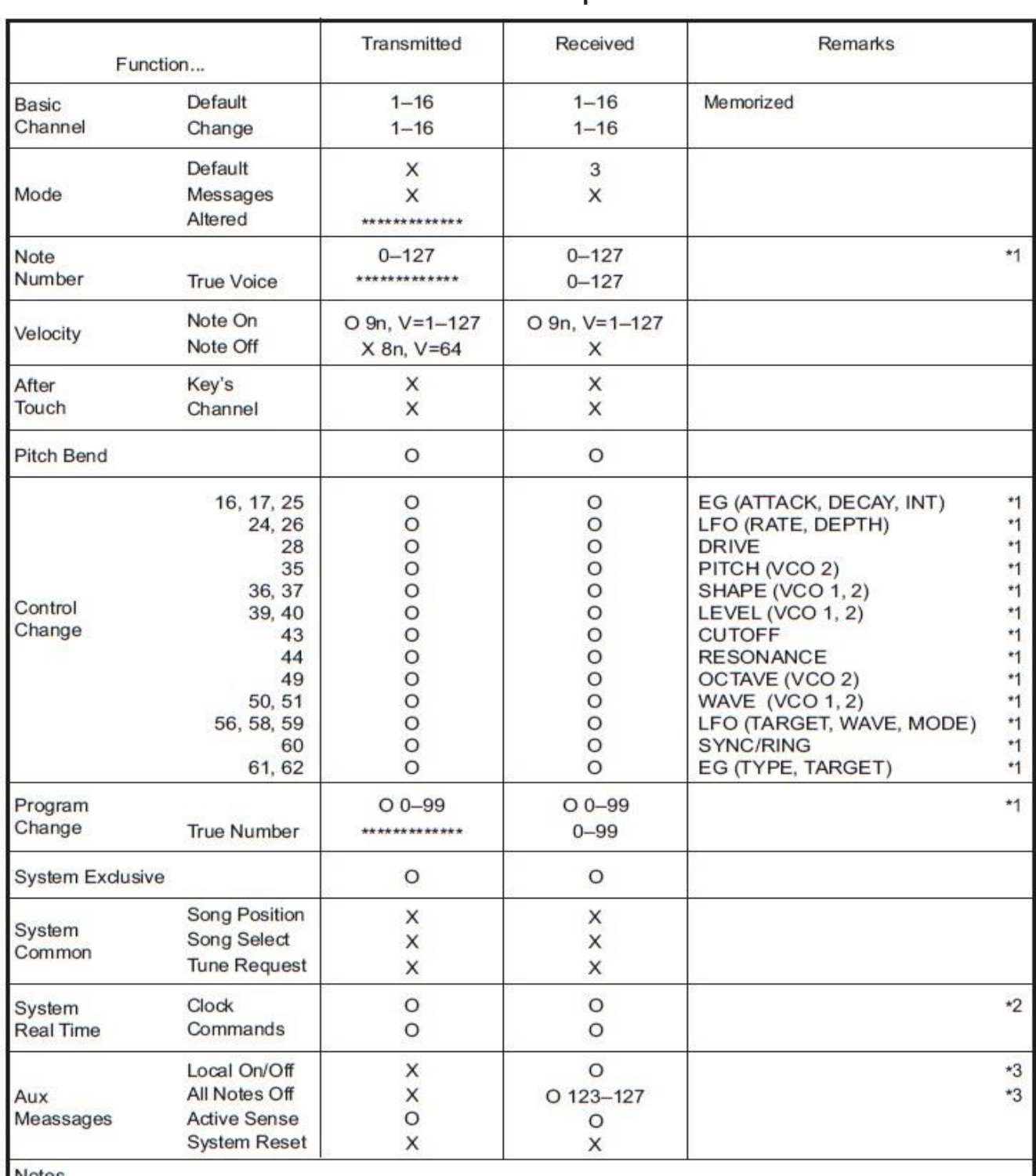

\*1: When the Global setting is "Enable Tx MIDI=On", the minilogue will transmit signals; and when the Global setting is "Enable RX MIDI=ON", the minilogue will receive signals.

\*2: When the Global setting is "Clock Source=Internal", the minilogue will not receive signals. The minilogue will receive signals when set to "Auto(MIDI)" or "Auto(USB)".

\*3: When the Global setting is "Enable RX MIDI=ON", the minilogue will receive signals.

Mode 1: Omni On, Poly Mode 3: Omni Off, Poly Mode 2: Omni On, Mono Mode 4: Omni Off, Mono O: Ano X: Ne

Více informací o MIDI implementaci vám podá váš distributor Korg.